# **ESCUELA SUPERIOR POLITÉCNICA DEL LITORAL**

## **FACULTAD DE INGENIERÍA EN ELECTRICIDAD YCOMPUTACIÓN**

Implementación de una red IoT basada en sensores para caracterizar y monitorear las variables físicas de un generador de hidrógeno.

## **PROYECTO INTEGRADOR**

Previo a la obtención del Título de:

## **INGENIERO EN TELECOMUNICACIONES**

Presentado por:

Joel René Cedeño Pinto Miguel Sebastián Soriano Arteaga

GUAYAQUIL – ECUADOR

Año: 2022

### <span id="page-1-0"></span>**Dedicatoria**

El presente proyecto lo dedico principalmente a Dios quien permite que sucedan las cosas y me ha llevado hasta acá con salud y valentía.

A mi familia, en especial a mi padre Julio Cedeño quien siempre estuvo ahí para apoyarme en los momentos más difíciles y con sus consejos de experiencia me ha formado como la persona que soy actualmente, y a mi madre Silvia Pinto quien siempre confía en mí y cuento con su apoyo en todo momento.

**Joel Cedeño.**

Le dedico este trabajo en especial a mi abuelita Martha Mata Fabre, quien desde sus posibilidades siempre supo apoyarme a lo largo de toda mi etapa educativa y ha sido mi principal motivación para alcanzar mis metas, este logro también es de ella.

También le dedico a mis padres, Miguel y Liliana, quienes me inculcaron los valores que me hacen como persona y me han dado siempre su apoyo incondicional.

Finalmente, le dedico a mis hermanos menores, que la culminación de este trabajo me permita motivarlos a buscar sus sueños y trabajar para alcanzar las metas que se planteen en la vida.

**Miguel Soriano.**

### <span id="page-3-0"></span>**Agradecimientos**

Quiero agradecer principalmente a Dios por haberme dado todas las facultades para concluir este proyecto de manera exitosa.

A mi familia, quienes son lo más importante en mi vida, les quiero agradecer por todo el apoyo recibido y por siempre animarme a salir adelante.

Mi más sincero agradecimiento a la ESPOL, lugar en donde he conocido a los mejores profesionales y compañeros de clases.

A los doctores Francisco Novillo y Wilton Agila, y al ingeniero Fernando Vásquez les agradezco por su apoyo como profesores y por su interés en el presente proyecto.

**Joel Cedeño.**

Agradezco a Dios por la salud, por la vida que me ha dado, y por permitirme alcanzar las metas que me he trazado. A mis padres, quienes siempre me ayudaron con su consejo y soporte incondicional. Y a todos los que me apoyaron durante mi carrera universitaria.

Mi más sincero agradecimiento a los Doctores Wilton Agila y Francisco Novillo por su interés en el desarrollo de este proyecto, así como al Msc. Fernando Vásquez por su tutoría para la consecución de los objetivos.

Agradezco también a todas las personas que hicieron de la ESPOL mi segunda casa, a mis profesores por fomentar mi interés hacia la carrera, y a mis amigos por ser una motivación más para ir a clase.

Finalmente, le agradezco a mi novia Romina, por brindarme el aliento y motivación en los momentos más difíciles de la carrera.

**Miguel Soriano.**

### <span id="page-5-0"></span>**Declaración Expresa**

"La autoría del presente documento de grado nos pertenece completamente a Joel René Cedeño Pinto y Miguel Sebastián Soriano Arteaga, quienes conforme al reglamento de propiedad intelectual de la institución otorgamos plena autorización a la Escuela Superior Politécnica del Litoral, para el uso, difusión y publicación de esta para fines educativos y de crecimiento intelectual."

Na

**Joel René Cedeño Pinto Miguel Sebastián Soriano Arteaga**

#### <span id="page-6-0"></span>**Evaluadores**

FRANCISCO VICENTE NOVILLO NOVILLO PARALES PARALES Digitally signed by FRANCISCO VICENTE Date: 2023.02.14 21:45:41 -05'00'

PROFESOR DE LA MATERIA

**1.1.45.41-05.00. Verald Novello Véra, 11.2.** D Ph.D. Francisco Vicente Novillo Parales (Ing. Luis Fernando Vásquez Vera, MSc.

PROFESOR TUTOR

#### <span id="page-7-0"></span>**Resumen**

El presente trabajo corresponde a la implementación de una red IoT basada en sensores de lecturas analógicas el cual es desplegada sobre un generador de hidrógeno automotriz para permitir al usuario monitorear y caracterizar los parámetros físicos del dispositivo a través de la plataforma IoT llamada ThingSpeak.

Este sistema de monitoreo fue implementado debido a la escasa existencia de información que permita realizar un estudio concreto sobre el funcionamiento de los generadores de hidrógeno y sobre los beneficios que traen al ser implementado sobre vehículos.

Los parámetros escogidos para el estudio en este proyecto fueron la concentración de gas hidrógeno, la intensidad de corriente que ingresa al reactor y el cambio de temperatura del reactor desde su encendido hasta su apagado. Estos factores fueron variados al ser expuestos a diferentes valores de tensión y escenarios distintos.

El sistema IoT fue probado en dos escenarios posibles, en un escenario controlado el cual la temperatura del ambiente se mantiene constante y no existen factores externos que puedan interferir en las lecturas de los sensores, mientras el otro escenario es una real en donde el sistema de monitoreo es instalado dentro del capó de un vehículo, su diseño permitirá ocupar poco espacio y no interferir con el funcionamiento del resto de partes del carro.

#### <span id="page-8-0"></span>**Abstract**

The current work corresponds to the implementation of an IoT network based on analog reading sensors which is deployed on an automotive hydrogen generator to allow the user to monitor and characterize the physical parameters of the device through the IoT platform called ThingSpeak.

This monitoring system was implemented due to the scarce existence of information that allows a concrete study on the operation of hydrogen generators and on the benefits that they bring when implemented on vehicles.

The parameters chosen for the study in this project were the concentration of hydrogen gas, the current intensity that enters the reactor and the temperature change of the reactor from its on to its shutdown. These factors were varied when exposed to different voltage values and different scenarios.

The IoT system was tested in two possible scenarios, in a controlled scenario in which the ambient temperature remains constant and there are no external factors that could interfere with the sensor readings, while the other scenario is a real one where the IoT monitoring system is installed inside the hood of a vehicle, its design will allow it to occupy little space and not interfere with the operation of the rest of the parts of the car.

## <span id="page-9-0"></span>Índice General

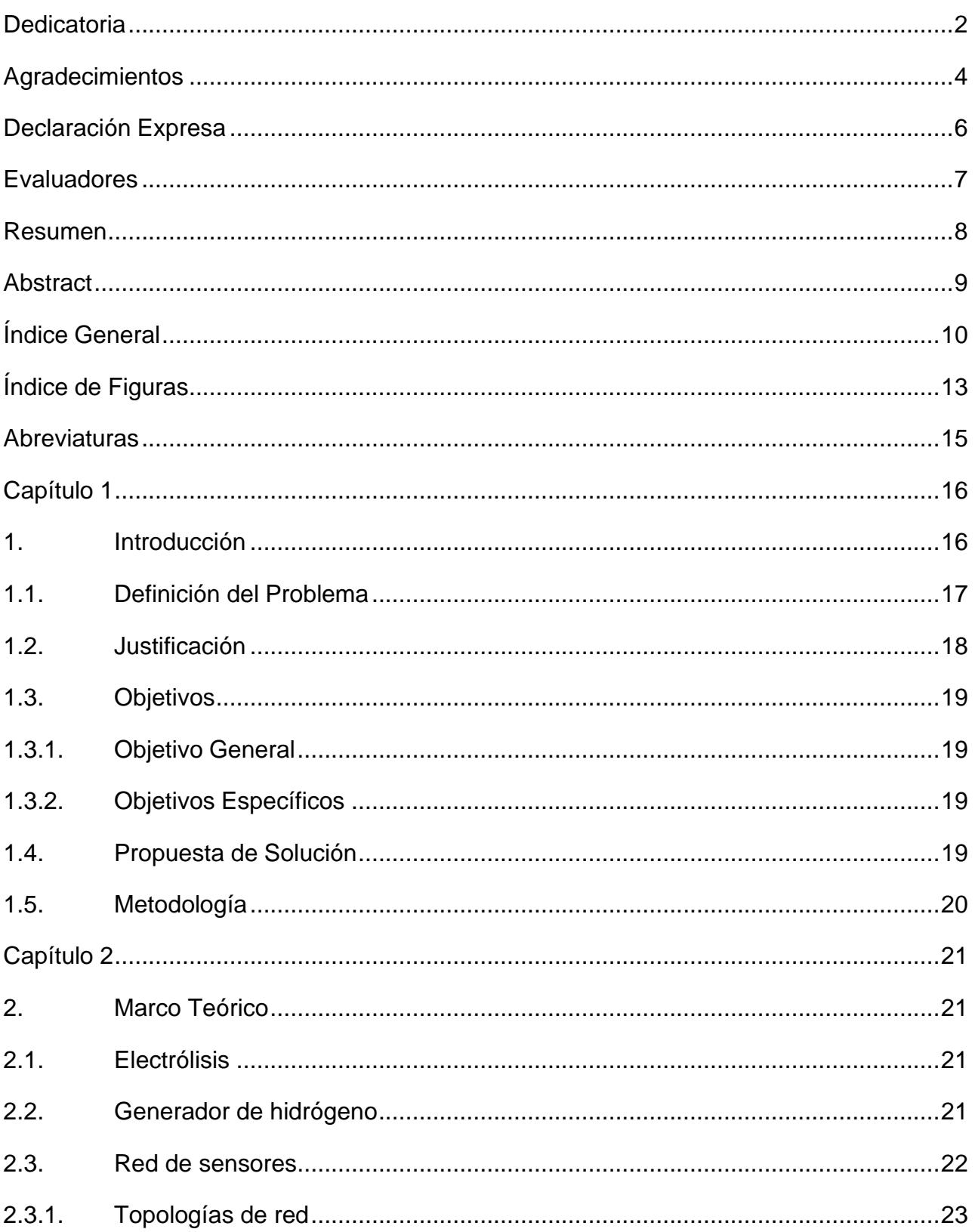

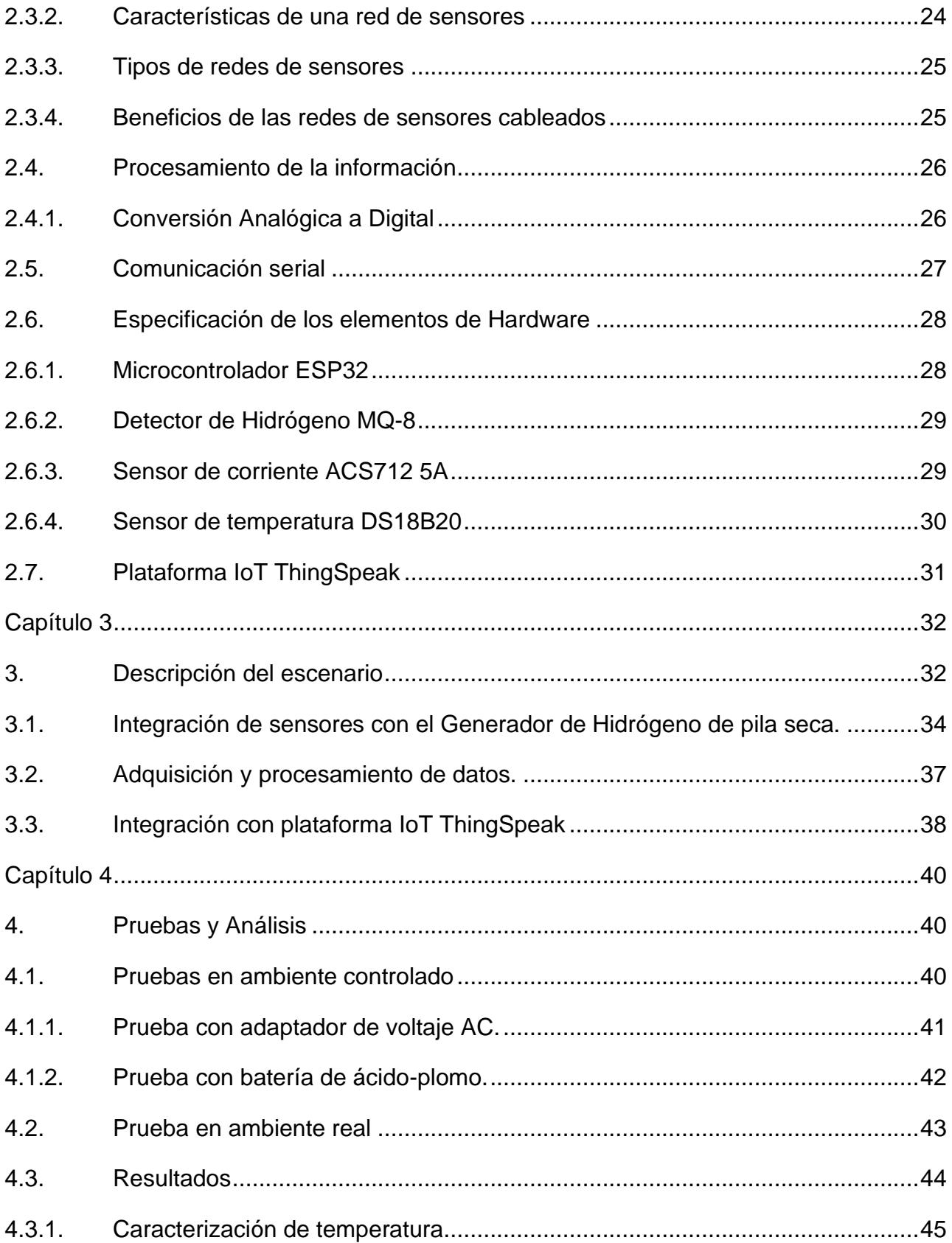

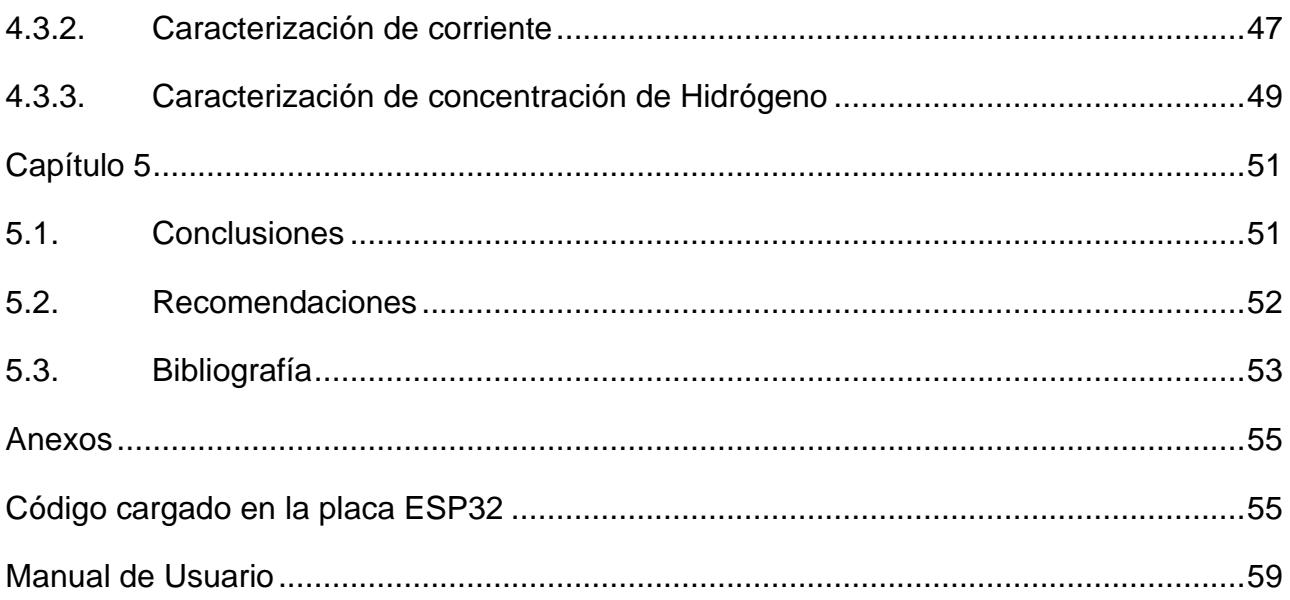

# <span id="page-12-0"></span>**Índice de Figuras**

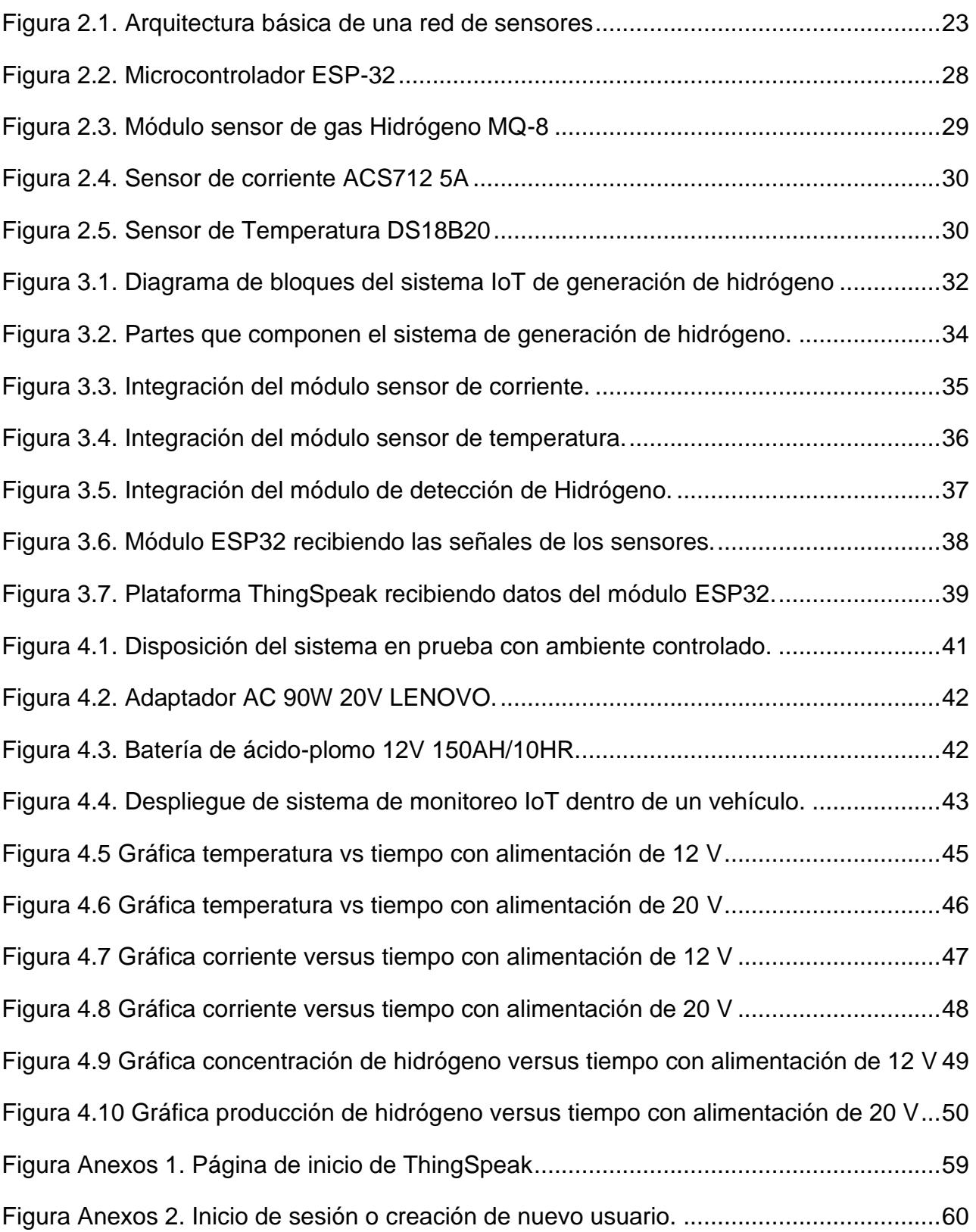

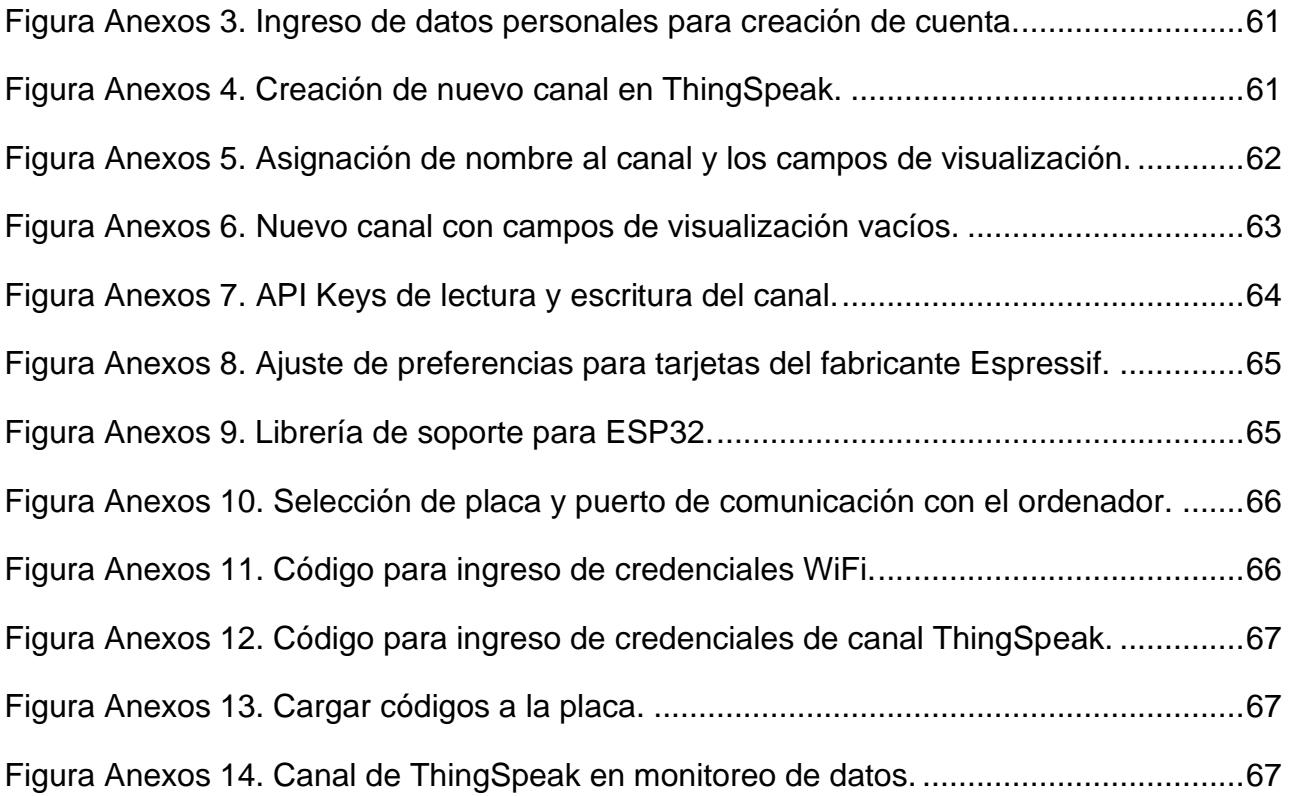

### <span id="page-14-0"></span>**Abreviaturas**

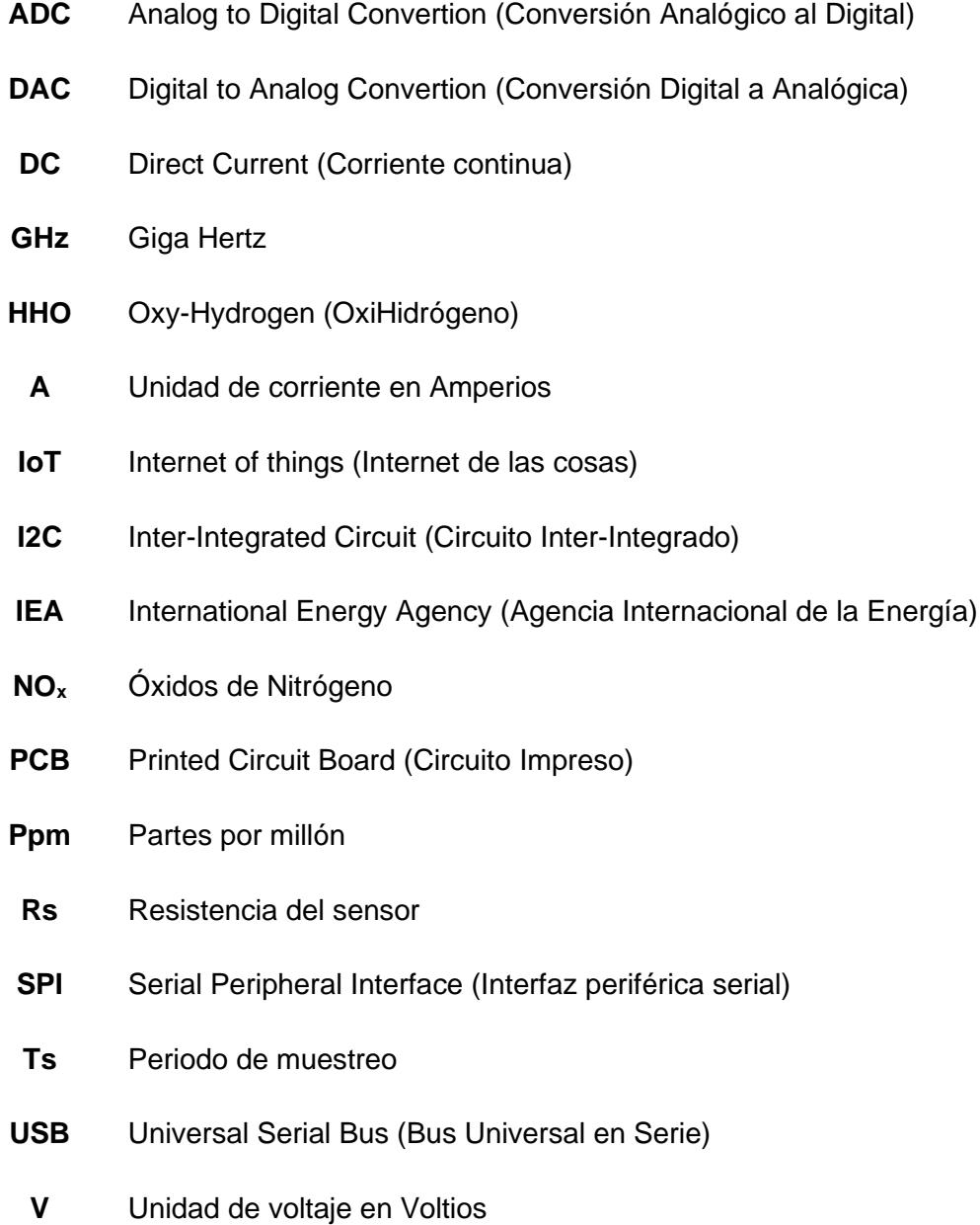

### <span id="page-15-0"></span>**Capítulo 1**

#### <span id="page-15-1"></span>**1. Introducción**

Según la Agencia Internacional de la Energía (IEA), los vehículos son responsables de aproximadamente un cuarto de las emisiones globales de gases de efecto invernadero. Además, el transporte es la segunda fuente más grande de estas emisiones en la mayoría de los países desarrollados y en vías de desarrollo [1]. Por otro lado, según el informe de la IEA "The Future of Hydrogen" de 2019, los vehículos con pila de combustible de hidrógeno tienen el potencial de reducir las emisiones de carbono en el sector del transporte en un 90% en comparación con los vehículos con motor a combustión [2].

Por ello, es fundamental monitorear su funcionamiento para asegurar su eficiencia y brindar la seguridad suficiente para el uso de generadores de hidrógeno en vehículos. El proyecto busca desarrollar un sistema de monitoreo que permita medir y analizar los parámetros clave del generador de hidrógeno, tales como la producción del gas y la eficiencia energética, con el objetivo de mejorar el rendimiento y la confiabilidad del dispositivo, pudiendo contribuir a la transición hacia una movilidad más sostenible.

La generación de hidrógeno en el dispositivo de estudio se da mediante hidrólisis, que es un proceso químico en el cual se separa el agua en sus componentes básicos, hidrógeno y oxígeno, mediante el sometimiento a energía eléctrica [3]. El hidrógeno liberado es dirigido al motor del vehículo lo que permitirá mejorar el proceso de combustión, y con ello, la eficiencia del motor. Este aumento en la eficiencia hace que el motor reduzca tanto el consumo de combustible como las emisiones contaminantes [4].

El uso del generador de hidrógeno ha conllevado en múltiples beneficios para los usuarios de vehículos de motor a gasolina [4], sin embargo, se desconoce el comportamiento de las variables que permiten el correcto funcionamiento del generador [5]. Debido a esto, en el presente proyecto de titulación se plantea la implementación de una red IoT basada en sensores para conseguir la caracterización y monitoreo de variables físicas del generador.

#### <span id="page-16-0"></span>**1.1.Definición del Problema**

A nivel mundial, los motores por combustión han sido extensamente utilizados desde su invención. La industria del petróleo se ha desarrollado a tal punto que el uso de motores a base de gasolina ha sido aceptado ampliamente por la población en general, lo que ha provocado un aumento en las emisiones de gases contaminantes a la atmósfera [6].

Debido a esto, desde finales del siglo pasado, se ha propuesto la búsqueda de soluciones tecnológicas que reduzcan la contaminación provocada por este tipo de motores [6]. En ese sentido, nos encontramos con el desarrollo de generadores a base de hidrógeno, los cuales son adaptados a la entrada de aire del motor y, por medio de un proceso de electrólisis, son capaces de separar las moléculas de agua en átomos de hidrógeno y oxígeno, que al ingresar en un motor de combustión ofrecen un desempeño más eficiente y generan menor contaminación [4].

Sin embargo, estos generadores aún no tienen un desarrollo tecnológico tan extendido [5]. Por esta razón, las variables físicas de interés como la temperatura del reactor, la corriente de entrada o los gases emitidos por el generador no han sido integradas a un sistema que permita caracterizarlas y realizar un monitoreo de estas en tiempo real. Esto provoca que se tenga un desconocimiento de lo que sucede dentro del generador, lo cual es negativo si se busca ofrecer la mayor eficiencia posible y lograr que esta tecnología sea ampliamente utilizada a nivel industrial.

#### <span id="page-17-0"></span>**1.2.Justificación**

La caracterización de las variables físicas es fundamental para una aplicación generalizada de esta tecnología, porque permitiría entender el comportamiento físico y eléctrico del generador [7], al realizar ajustes en los parámetros que ingresan al mismo. A partir de esto, se evalúa implementar un sistema IoT [8] que permita sensar las variables críticas del tipo analógico para poderlas convertir a una forma digital [9], de tal manera que sea posible el monitoreo en tiempo real de estos valores y una modelización para análisis predictivo de funcionamiento.

De esta manera, se lograría que estos generadores de hidrógeno aprovechen de una forma más eficiente los recursos utilizados, como lo son el agua y la energía eléctrica. Esto permitiría desarrollar un sistema de monitoreo integrado y actualizado que se utilice sobre generadores de hidrógeno para descubrir y alcanzar la mayor eficiencia posible [4]. Como consecuencia de aquello, podría volverse factible la comercialización masiva de estos sistemas.

### <span id="page-18-0"></span>**1.3.Objetivos**

### <span id="page-18-1"></span>**1.3.1. Objetivo General**

• Implementar un sistema de monitoreo en tiempo real mediante la integración de una red de sensores con una plataforma IoT analítica de uso libre para la caracterización de los parámetros físicos de un generador de Hidrógeno.

### <span id="page-18-2"></span>**1.3.2. Objetivos Específicos**

- Diseñar un sistema IoT basado en sensores para la caracterización de los parámetros físicos del generador.
- Integrar la red de sensores a una plataforma de monitoreo en tiempo real para la medición continua del dispositivo.
- Evaluar el rendimiento del generador en función de cambios en las variables físicas para el establecimiento de escenarios de mayor eficiencia.

### <span id="page-18-3"></span>**1.4.Propuesta de Solución**

Se plantea la implementación de un sistema IoT basado en sensores cableados que permitan caracterizar los parámetros involucrados en el funcionamiento del generador de hidrógeno, y que los usuarios tengan acceso a ellos a través de una plataforma web y así conseguir un monitoreo en tiempo real de los mismos.

#### <span id="page-19-0"></span>**1.5.Metodología**

A continuación, se detalla el procedimiento utilizado para el diseño e implementación de la solución tecnológica planteada para el presente proyecto integrador.

En primer lugar, se diseña la red de monitoreo a base de sensores por medio de un prototipo experimental cuyas lecturas serán observadas por el usuario a través de una plataforma web para aplicaciones IoT. Para ello se deben escoger los sensores apropiados para la caracterización de los parámetros físicos del generador de hidrógeno y acoplarlos al sistema con el fin de obtener mediciones correctas.

Una vez identificados y adquiridos los sensores y materiales para el prototipado, se selecciona el microcontrolador apropiado para el despliegue de la red de sensores y conexión con la nube, siendo este el módulo ESP32 [10] para el actual proyecto. Se programa el microcontrolador para leer los datos de los sensores y enviarlos a la plataforma IoT.

Al momento de elegir la plataforma IoT para el proyecto se optó por ThingSpeak debido a que se trata de un software gratuito y de código abierto que permite almacenar y recuperar datos de sensores en la nube. Otras razones de su elección es su facilidad de uso, accesibilidad e integración con el módulo ESP32.

Finalmente, para implementar la red de sensores se ejecutan pruebas con distintos parámetros de entrada y salida del generador de hidrógeno, y se analiza su comportamiento mientras este operativo el equipo. Se registran los datos del generador en función del tiempo y se realiza un análisis a partir de distintos escenarios.

### <span id="page-20-0"></span>**Capítulo 2**

### <span id="page-20-1"></span>**2. Marco Teórico**

En el presente capítulo se describen los conceptos fundamentales para el estudio e implementación de una red de sensores para la caracterización de parámetros de un generador de hidrógeno aplicado en vehículos de combustión a gasolina.

### <span id="page-20-2"></span>**2.1.Electrólisis**

La electrólisis es el proceso que consiste en la descomposición de los elementos de un compuesto por medio de la electricidad, haciendo que la energía eléctrica se convierta en energía química. La electrólisis se lleva a cabo por medio de un electrolito, el cual es una solución acuosa o sales disueltas que permite la conducción de la corriente eléctrica continua entre dos electrodos, llamados ánodo y cátodo [11].

Es ahí donde se produce la separación de sustancias ionizadas, en las que se incluye el agua  $(H<sub>2</sub>O)$  junto con otras sustancias que mejoran la conductividad del electrolito. A partir de la electrólisis del agua se obtienen oxígeno e hidrógeno molecular en forma de gases. El gas resultado de la reacción química es llamado gas oxi-hidrógeno o HHO [12].

### <span id="page-20-3"></span>**2.2.Generador de hidrógeno**

El generador de hidrógeno, también conocido como generador HHO o electrolizador, es un dispositivo que tiene la habilidad de transformar el agua en hidrógeno y oxígeno gaseoso. Estos generadores de hidrógeno utilizan la electricidad proporcionada por la batería del automóvil para separar el agua en sus componentes básicos, hidrógeno y oxígeno, a través del proceso de electrólisis. [12].

Los generadores de hidrógeno se encuentran clasificados en 2 tipos: [7]

• Generador de pila seca

• Generador de pila húmeda

El generador HHO de celda seca es aquel donde los electrodos no se encuentran sumergidos en el electrolito. El electrolito solo llena los espacios entre los electrodos mismos, almacenando una cantidad mínima de agua en el propio generador y siendo la mayor parte del agua del sistema almacenada en un depósito [7]. Este tipo de generador de hidrógeno presenta las siguientes ventajas [13]:

- El calor generado es mínimo porque siempre hay circulación entre el agua fría y caliente en el depósito de reserva
- Solo el agua necesaria es electrolizada, es decir, el agua permanece atrapada entre las placas de la celda.
- La corriente eléctrica usada en la electrólisis es relativamente pequeña por lo que menor potencia es convertida en calor.

El gas generado es inyectado al motor de forma inmediata por medio de la vía de admisión de aire a la cámara de combustión, donde se mezcla con el combustible existente. La adición de un generador HHO a un motor a base de combustible puede mejorar la eficiencia de combustión lo que significa que puede ahorrar combustible para producir la misma energía mecánica [7].

Entre los beneficios del hidrógeno en los vehículos se tienen los siguientes: la reducción del consumo de combustible entre un 25% y 58%, la disminución de las emisiones de gases nocivos como el monóxido de carbono (CO) y óxido de nitrógeno (NOx), y el aumento tanto de la potencia y la vida del motor de combustión [7].

### <span id="page-21-0"></span>**2.3.Red de sensores**

Una red de sensores consiste en un grupo de pequeños dispositivos alimentados eléctricamente y una infraestructura de red inalámbrica o cableada. Los sensores registran las condiciones en cualquier número de entornos, incluidas instalaciones

industriales, granjas y hospitales. La red de sensores se conecta a internet o redes informáticas para transferir datos para su análisis y uso [8].

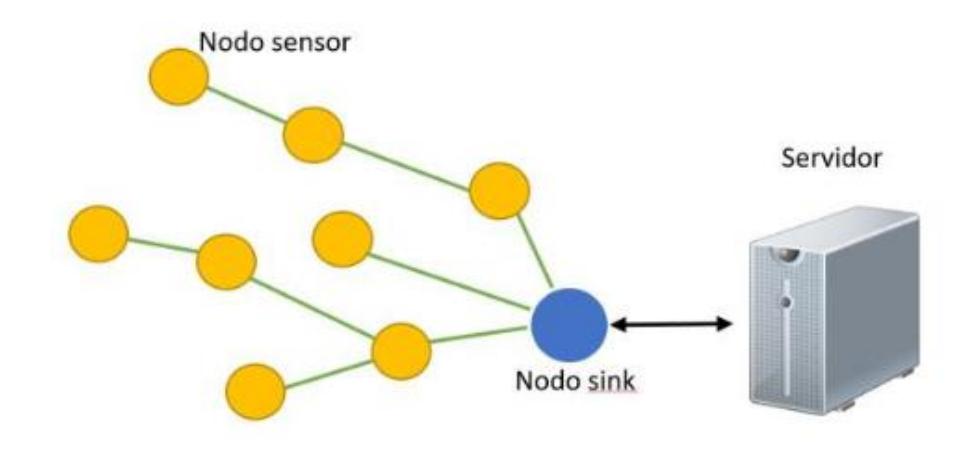

### **Figura 2.1. Arquitectura básica de una red de sensores [14]**

<span id="page-22-1"></span>Existen varios tipos de estructuras para diseñar una red de sensores, siendo la más común la que cuenta con nodos sensores conectados al nodo sink, la cual se aprecia en la Figura 2.1. El nodo sink es el responsable de recibir los datos enviados por los nodos y de redirigirlos hacia el servidor donde pueden ser consultados y visualizados. Otra estructura utiliza un Gateway que es el encargado de recoger los datos recopilados por la red de nodos sensores y enviarlos al servidor. Una tercera opción es utilizar Internet para transmitir estos datos al servidor, teniendo la nube un papel fundamental en las aplicaciones de IoT [14].

#### <span id="page-22-0"></span>**2.3.1. Topologías de red**

Los nodos de una red de sensores suelen estar organizados en una de las tres topologías de red típicas [15]:

> • **Topología de estrella:** Es un sistema de un solo salto, en el que la información se envía a través de un salto único, y donde todos los nodos están en comunicación directa con el Gateway o puerta de enlace.

- **Topología de árbol:** La conexión se establece de forma jerárquica, ya que existe un nodo conectado a otros de manera ramificada. Esta distribución es posible gracias a un enlace troncal, que se compone de un Gateway con capas ramificadas.
- **Topología de malla:** Es un sistema de múltiples saltos, en el que todos los nodos son routers idénticos. En esta topología, cada uno de los nodos tiene una comunicación directa con los demás nodos y con el Gateway.

### <span id="page-23-0"></span>**2.3.2. Características de una red de sensores**

Para el diseño de una red de sensores se deben tomar en cuenta los siguientes factores [14]:

- **Escalabilidad:** Se toma en cuenta la alta densidad de nodos dependiendo de la aplicación, que pueden llegar de centenares a millares en una región. Los nuevos diseños de redes tienen la capacidad de trabajar con un número escalable de nodos.
- **Tolerancia a fallos:** Existen varios puntos que pueden llegar a fallar o bloquear a los nodos sensores tales como los daños físicos, la falta de energía o interferencia ambientales. Según la aplicación, se debe considerar una tolerancia a fallos basada en la redundancia de la red.
- **Costes de producción:** El coste de un nodo individual determina lo rentable que pueda ser la implementación de la red de sensores. También influye si la red está constituida por un gran número de nodos sensores. Una red de sensores cableada tiende a ser más rentable que el despliegue de una red de sensores inalámbrica.
- **Limitaciones de hardware:** Un nodo sensor está constituido por la siguiente estructura básica: el sensor ADC, la unidad de procesamiento, el transceptor y la unidad de energía. Puede también tener otros componentes

adicionales dependiendo de su aplicación

### <span id="page-24-0"></span>**2.3.3. Tipos de redes de sensores**

En función del medio físico para conectar a los sensores, las redes de sensores se pueden clasificar entre redes cableadas e inalámbricas.

- **Redes de sensores cableadas:** Utilizan conexiones físicas, como cables de cobre o fibra óptica, para conectar los dispositivos. Este tipo de red proporciona una mayor confiabilidad y velocidad de transmisión en comparación a las redes inalámbricas. Sin embargo, su escalabilidad es muy limitada para aplicaciones en entornos que estén en constante cambio.
- **Redes de sensores inalámbricos:** En este tipo de redes se utilizan ondas de radio y luz infrarroja para transmitir la información entre los dispositivos. Proporcionan una mayor escalabilidad en comparación a las redes cableadas, pero la confiabilidad en la conexión es mucho más limitada debido a las obstrucciones y ruido provocado por el ambiente.

### <span id="page-24-1"></span>**2.3.4. Beneficios de las redes de sensores cableados**

Las redes de sensores cableadas otorgan algunos beneficios en comparación con las redes de sensores inalámbricas, especialmente en aplicaciones que requieren una mayor precisión, como es la caracterización y el monitoreo de un generador de hidrógeno. Algunos de estos beneficios son:

- **Mayor fiabilidad:** Al transmitirse a través de cables físicos, estas redes son menos propensas a interferencias electromagnéticas y errores de detección. Garantizando una mayor precisión y fiabilidad en la transmisión de datos.
- **Mayor velocidad de transmisión de datos:** Debido a la naturaleza física de los cables, las redes de sensores cableadas pueden transmitir datos a

velocidades más altas que las redes inalámbricas. Esto es un factor clave en aplicaciones de monitoreo en tiempo real.

• **Mayor estabilidad:** Las señales enviadas son menos propensa a fluctuaciones debido a interferencias externas, permitiendo así, una mayor precisión en la medición de datos.

### <span id="page-25-0"></span>**2.4.Procesamiento de la información**

En una red IoT cableada, la información obtenida por los sensores se envía a un controlador mediante señales de voltaje, las cuales podrían ser continuas o variables en el tiempo. De esta manera, el dispositivo controlador realiza una lectura en sus pines de estas señales y las procesa en lenguaje de máquina, a esto se le conoce como conversión Analógica-Digital (ADC). Al proceso inverso, en el cual se llevan los bits a señales físicas se le conoce como conversión Digital-Analógica (DAC) [9].

### <span id="page-25-1"></span>**2.4.1. Conversión Analógica a Digital**

Se entiende como un proceso electrónico que da la posibilidad de llevar parámetros físicos reales, a un lenguaje que pueda ser interpretado por una máquina, manteniendo el contenido de los datos procesados. Este proceso se realiza siguiendo los siguientes pasos [9]:

- **Muestreo:** El primer paso es tomar muestras de la señal analógica cada cierto intervalo de tiempo TS. Esto permitiría tener valores puntuales de una señal continua en el tiempo. Al número de muestras obtenidas en un intervalo de 1 segunda se le conoce como tasa de muestreo, y se inversamente relacionada con el periodo de muestro.
- **Cuantización:** Una vez obtenidos los datos de forma puntual, estos valores

son agrupados de acuerdo con un número de niveles de cuantización. Como resultado, se tendrá una señal cuyas muestras se encuentren dentro de un conjunto de valores finitos que permitan la codificación.

• **Codificación:** Como último paso, al tener los datos en un conjunto de símbolos o valores finitos definidos; a cada uno de estos le asigna un código binario de una longitud en función del número de niveles de cuantización. Una codificación de longitud variable consume menos recursos computacionales debido al análisis estadístico previo que se realiza a los datos procesados.

### <span id="page-26-0"></span>**2.5. Comunicación serial**

La comunicación serial hace referencia al proceso de transmisión de información de manera secuencial, mediante el envío de un bit a la vez. El ritmo de envío es acordado entre el emisor y receptor.

El estándar RS-232 (Recommended Standard 232) fue el que definió la comunicación serial en computadoras en la década de 1960. Por ejemplo, este protocolo establecía un nivel de -12 Voltios como un 1 lógico y +12 V como un 0 lógico. Al compararlo con los microcontroladores actuales, estos últimos suelen utilizar 5 V como un 1 lógico y 0 V como un 0 lógico [16].

Actualmente, existen diversas opciones de puertos que realizan la transmisión de información en forma serial. Con el tiempo, los puertos seriales han sido reemplazados por alternativas que tienen una mayor capacidad de procesamiento y transferencia de datos. Hoy en día, los puertos USB (Universal Serial Bus) son la opción más popular para conectar dispositivos [16].

la mayoría de los microcontroladores como el ESP32 [10] tienen un puerto de comunicación serial integrado que les permite conectarse a computadoras que sólo cuentan con puertos USB, lo que facilita la transferencia de datos y la programación del microcontrolador [16].

#### <span id="page-27-0"></span>**2.6. Especificación de los elementos de Hardware**

Con la finalidad de llevar a cabo la implementación de la red IoT, fueron requeridos elementos de Hardware que interactúen con un elemento central, para este proyecto se optó por el microcontrolador ESP32. Este sería el encargado de realizar las conversiones ADC y enviar la información a la plataforma en línea, de las señales provenientes de los sensores de hidrógeno, corriente y temperatura también descritos a continuación.

### **2.6.1. Microcontrolador ESP32**

<span id="page-27-1"></span>Para el proyecto ha sido requerido un dispositivo central que, además de convertir las señales enviadas por los sensores, pueda procesar esta información y enviarla a la plataforma IoT ubicada en servidores en línea. Por ello se escogió la tarjeta de desarrollo ESP32-DevKitC V4, la cual se puede visualizar en la Figura 3.2. Esta placa está basada en el módulo ESP32-WROOM-32D e incluye entre sus características, un módulo WiFi operando en la banda de 2.4 GHz, 2 canales de conversión ADC con una resolución de 12 bits, salidas de 3.3V y 5V, puerto micro USB que puede ser utilizado tanto para transferencia de datos como para alimentación de corriente directa [18].

<span id="page-27-2"></span>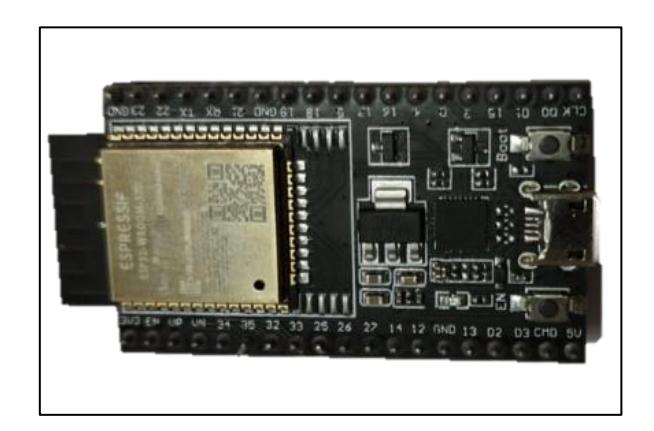

**Figura 2.2. Microcontrolador ESP-32**

### <span id="page-28-0"></span>**2.6.2. Detector de Hidrógeno MQ-8**

En la Figura 3.3 observamos el módulo sensor MQ-8 para detección de gas Hidrógeno (H2), el cual tiene incorporados 4 pines, dos de ellos para alimentación de 5V en AC o DC, y los otros para el envío de señales del tipo analógicas o digitales. En su composición destaca un tubo cerámico de Óxido de Aluminio (Al2O3), y el electrodo de medición y calentamiento que se encuentra recubierto por una malla de acero inoxidable una fina capa sensitiva de Óxido de Estaño (SnO<sub>2</sub>) [19]. A su vez cabe recalcar su sensibilidad entre 100 y 10000 ppm de  $H_2$  que, con el aumento de temperatura, genera una variación en la resistencia de sensor (Rs) que se encuentra en un rango entre 10K y 60K Ohm [19]; la caída de voltaje en la resistencia mencionada es de la cual se toman las mediciones que serán enviadas al microcontrolador en donde estos datos serán procesados en base a las relaciones proporcionadas por el fabricante.

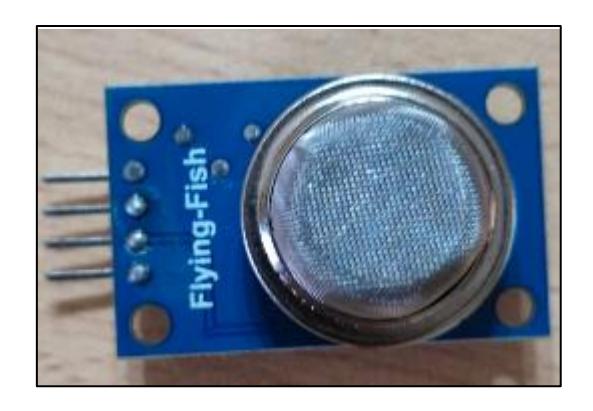

**Figura 2.3. Módulo sensor de gas Hidrógeno MQ-8**

### <span id="page-28-2"></span><span id="page-28-1"></span>**2.6.3. Sensor de corriente ACS712 5A**

En la Figura 3.4 es posible visualizar el módulo sensor ACS712 con capacidad de detección de valores entre -5 [A] y 5 [A], se optó por este módulo debido a su disponibilidad en el mercado y también a que en pruebas preliminares se observó una corriente pico de 2 [A] medido con un multímetro. El funcionamiento del módulo está basado en el efecto Hall para campos magnéticos, su voltaje de operación es de 5V DC e integra 3 pines; donde 2 de ellos son para alimentación y el pin restante envía los datos cuantizados como un nivel de voltaje específico en función de la corriente, teniendo una sensibilidad de 185 mV por Amperio [20].

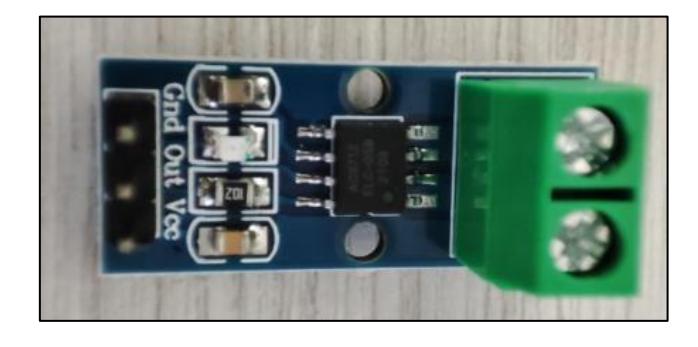

**Figura 2.4. Sensor de corriente ACS712 5A**

### <span id="page-29-1"></span><span id="page-29-0"></span>**2.6.4. Sensor de temperatura DS18B20**

En la Figura 3.5 encontramos el módulo sensor de temperatura DS18B20, entre sus principales características está el uso del protocolo One Wire, con el cuál puede comunicarse mediante señales digitales con el microcontrolador. Según datos del fabricante, su rango de medición está entre -55°C y 125°C, operando en voltajes entre 3.0 V y 5.55 V [21].

<span id="page-29-2"></span>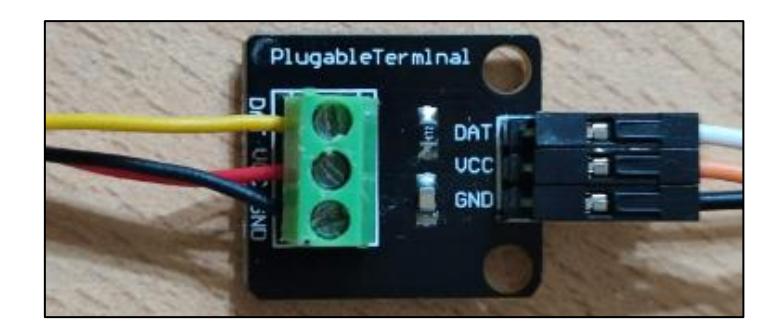

**Figura 2.5. Sensor de Temperatura DS18B20**

#### <span id="page-30-0"></span>**2.7. Plataforma IoT ThingSpeak**

Se optó por la plataforma en línea ThingSpeak, principalmente debido a la posibilidad de monitorear los datos en tiempo real con su versión libre para fines educativos; adicionalmente, se la escogió por ser altamente intuitiva para el establecimiento de la comunicación con el ESP32 utilizando la tecnología WiFi. Esta plataforma es integrada a la red IoT, siendo el servidor donde la información será almacenada. Además, dado que está asociada con el Software MATLAB Analytics es posible visualizar y realizar un análisis de los datos enviados por el microcontrolador [22].

### <span id="page-31-0"></span>**Capítulo 3**

### <span id="page-31-1"></span>**3. Descripción del escenario**

Para el diseño de la red de sensores IoT se tomó en consideración las partes que constituyen el funcionamiento del generador de hidrógeno, es decir, desde la entrada de alimentación que permite la puesta en marcha del generador hasta la salida del gas hidrógeno el cual será inyectado al vehículo en el que se busca mejorar su rendimiento y reducir la expulsión de gases contaminantes al ambiente.

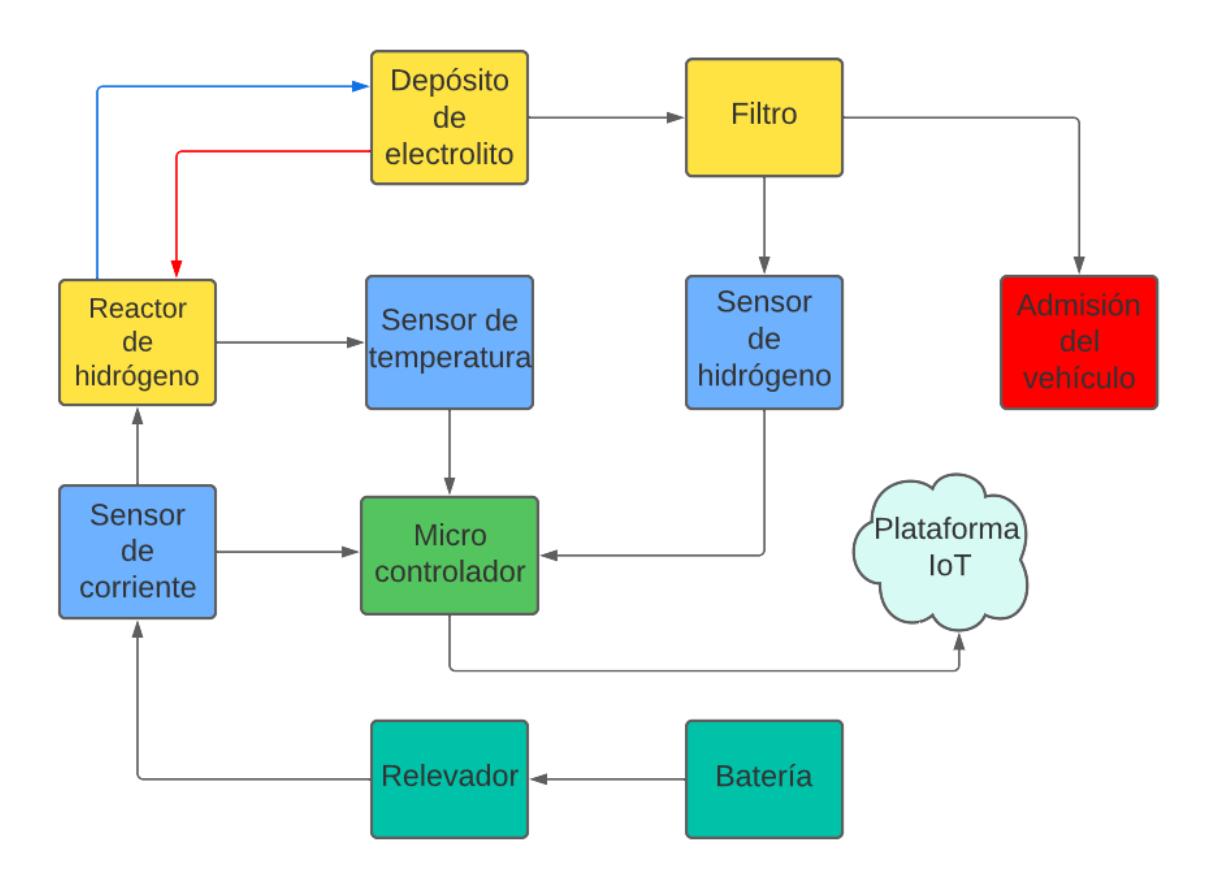

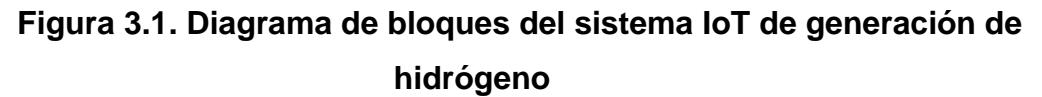

<span id="page-31-2"></span>En la Figura 3.1 se aprecia el diagrama de bloques de la descripción del escenario, partiendo desde la parte eléctrica conformada por la batería y el relevador, avanzando con los componentes que forman el generador de hidrógeno, los sensores que son integrados en el generador y enviarán las mediciones de los parámetros hacia el microcontrolador, y a partir del cual serán enviados a la plataforma IoT donde el usuario tendrá acceso a los datos en tiempo real.

Para poner en marcha al generador de hidrógeno, según la información proporcionada por el fabricante "Hidrógeno Automotriz", se necesita una batería de 12 V que es conectada en serie con un relé que funciona como un interruptor controlado por corriente [23]. Este relé permitirá el encendido y apagado controlado del generador por medio del ingreso de una señal de activación que puede venir desde el alternador o la bobina de encendido. Se coloca estratégicamente el sensor de corriente entre el generador y el resto del circuito eléctrico para sensar el posible transiente provocado al encender el dispositivo y monitorear en tiempo real las fluctuaciones de la corriente en el tiempo.

Debido a la corriente que ingresa al reactor de hidrógeno, se producirá un calentamiento de las celdas metálicas, lo que incrementará la temperatura de las celdas secas y por ende todo el reactor. Esta es la forma que el generador libera energía producto de la energía eléctrica. Para capturar las medidas de temperatura se utiliza un sensor de temperatura que hará contacto con el reactor de hidrógeno y estará enviando los datos periódicamente al microcontrolador.

El gas hidrógeno expulsado por el generador ingresará a un depósito de agua que almacena el electrolito. En la Figura 3.1 se aprecian dos flechas, una en sentido contrario que la otra, que se encuentran entre el generador de hidrógeno y el depósito de agua. La flecha con dirección hacia el reactor de hidrógeno (en color rojo) representa el flujo del electrolito con destino a ser electrolizado dentro de las celdas. Mientras que la flecha que apunta hacia el depósito (en color azul) representa la dirección que toma el gas hidrógeno como resultado del proceso de electrólisis.

Por el impulso de la reacción química, el gas hidrógeno atravesará un filtro en donde se separa el agua líquida y obtiene a la salida solo el hidrógeno en estado gaseoso. Será a la salida del filtro en donde se ubicará el sensor de gas hidrógeno el cual capturará las partes por millón (ppm) liberadas en un intervalo de tiempo.

Las variables sensadas serán registradas por medio de una plataforma IoT en línea conocida como ThingSpeak la cual le permite al usuario monitorear las variables a caracterizar en tiempo real y en la ubicación en donde se encuentre, solo necesitará una conexión a internet para tener acceso a las variables caracterizadas.

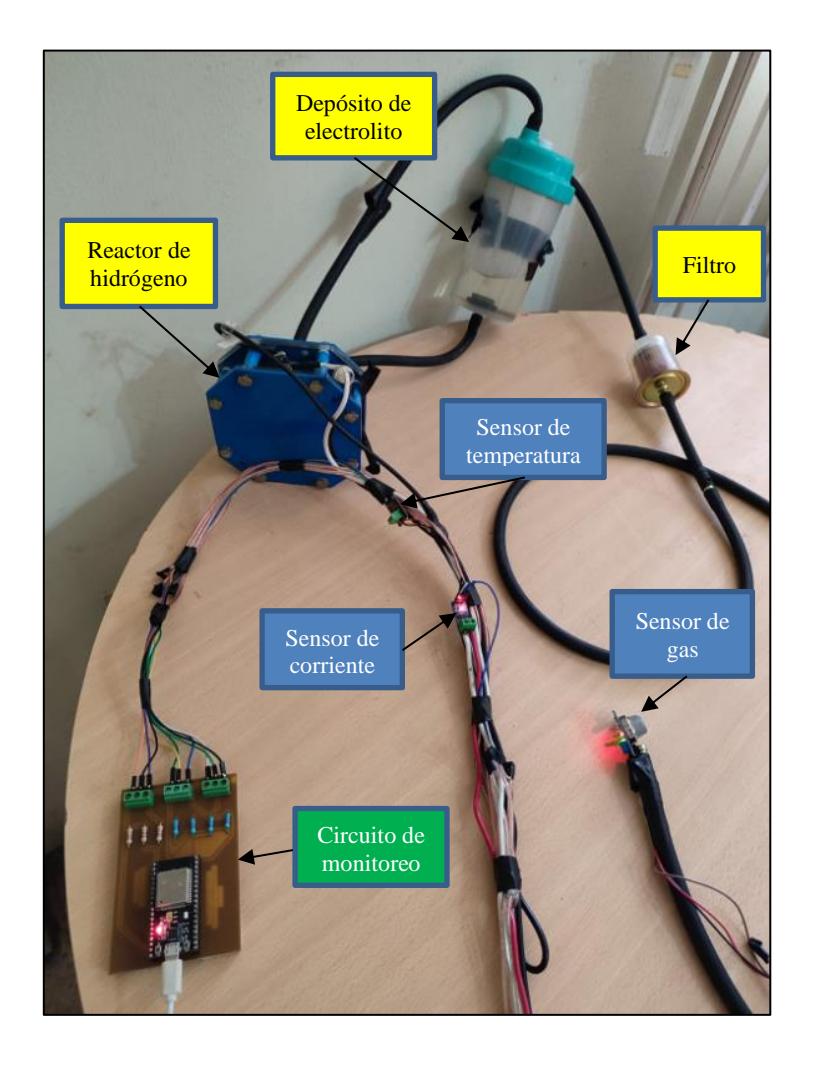

**Figura 3.2. Partes que componen el sistema de generación de hidrógeno.**

### <span id="page-33-1"></span><span id="page-33-0"></span>**3.1. Integración de sensores con el Generador de Hidrógeno de pila seca.**

La integración de la red de sensores se iniciaría con la variable física que ingresa al generador, la cual corresponde a la corriente DC que permite su funcionamiento. El interés por esta variable está en entender el consumo energético del sistema en función del tiempo y la incidencia que tiene en la producción de Hidrógeno. En la Figura 3.6 se observa la conexión en serie, del lado derecho está conectado el cable proveniente de la batería de 12 V y en la bornera izquierda la salida al relé de accionamiento del generador.

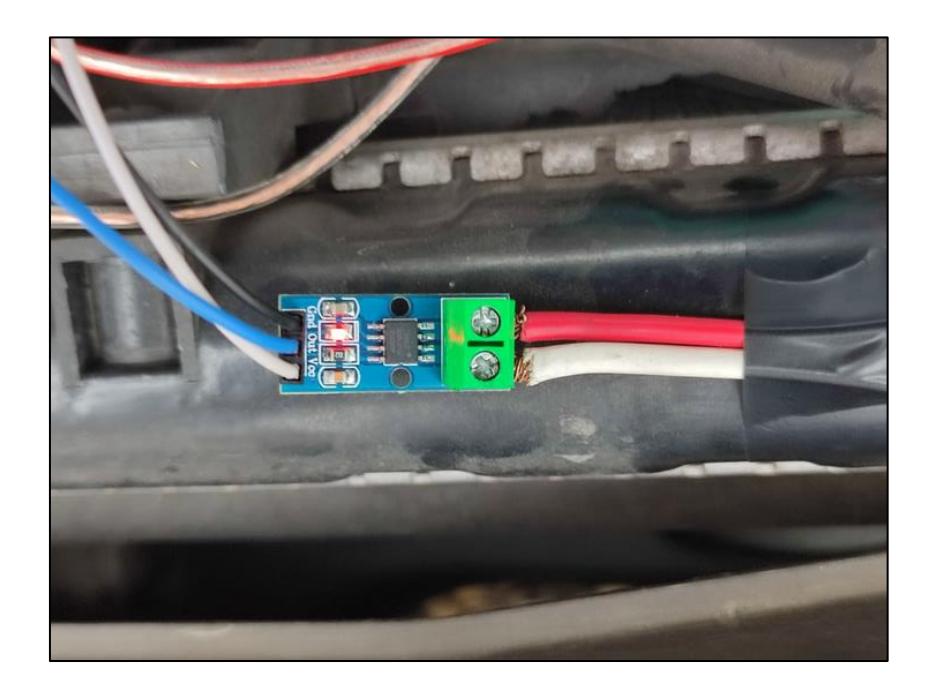

**Figura 3.3. Integración del módulo sensor de corriente.**

<span id="page-34-0"></span>Luego se procedería a agregar el módulo sensor de Temperatura, al cual como se observa en la Figura 3.7, ha sido adherido a las placas metálicas del generador de Hidrógeno. El objetivo de esta medición es determinar un pico de temperatura relacionado a la potencia consumida por el elemento, es decir, qué parte de la energía se disipa en calor.

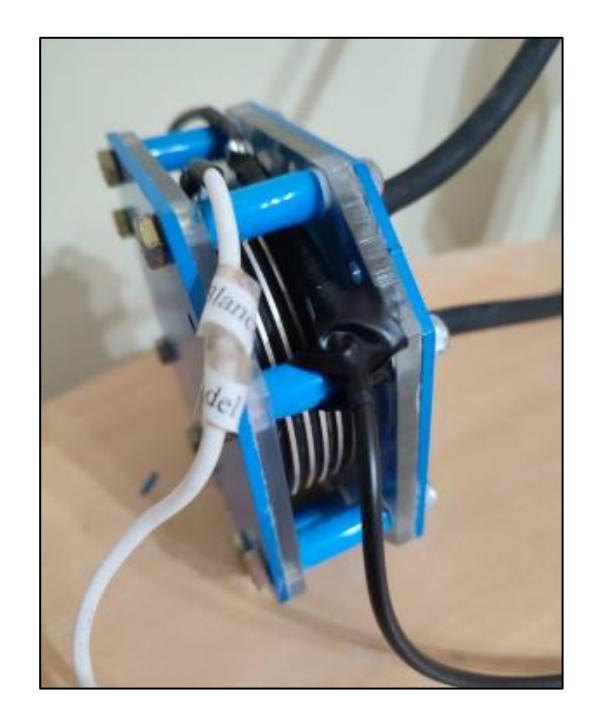

**Figura 3.4. Integración del módulo sensor de temperatura.**

<span id="page-35-0"></span>Para completar el despliegue de los sensores, se adaptó la salida del generador de tal manera que el sensor MQ-8 pueda captar la mayor cantidad de partes por millón y tener mediciones cuantitativas de la producción de gas H<sub>2</sub> ante el cambio en las variables de entrada. En la Figura 3.4 se puede visualizar al sensor adherido a la boquilla de la manguera por la cual sale el Hidrógeno. Esta apunta directamente hacia el sensor tomando las medidas de concentración de gas.

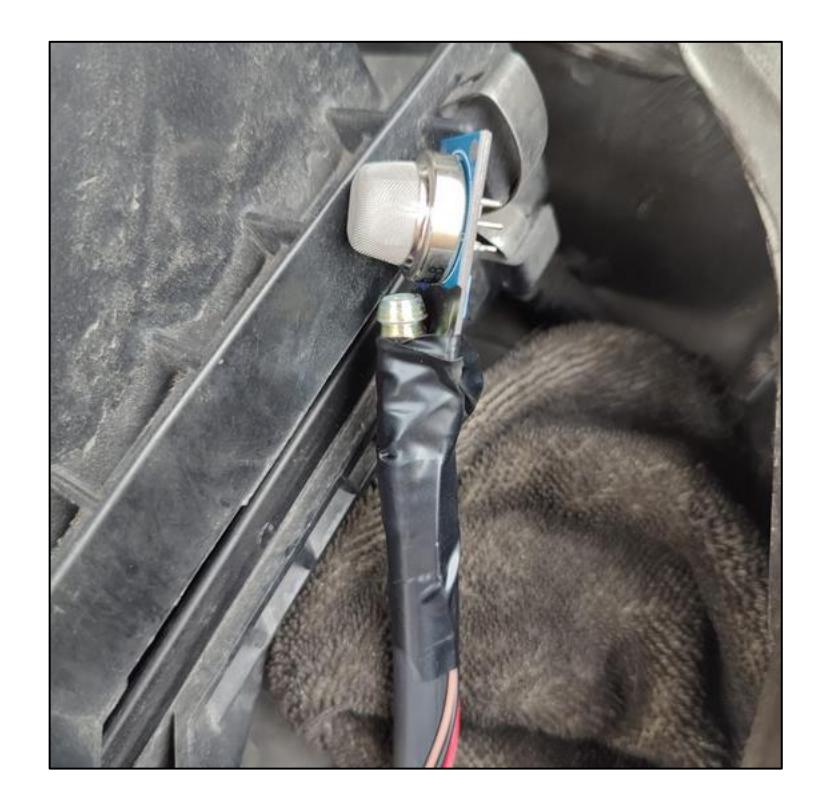

**Figura 3.5. Integración del módulo de detección de Hidrógeno.**

### <span id="page-36-1"></span><span id="page-36-0"></span>**3.2. Adquisición y procesamiento de datos.**

Posterior al despliegue de los sensores, las señales enviadas desde los pines de sus módulos deben ser manipuladas para interpretar los valores en un rango apropiado. La primera consideración implica a la resolución del canal ADC del ESP32, que es de 12 bits (4096 posibles valores) a un voltaje máximo de 3.3V [10], considerando que los sensores de Corriente y de Detección de Hidrógeno operan con un voltaje de 5V, su salida también está limitada por este voltaje máximo. Por esta razón se debía proceder con un ajuste de la curva para limitarlo a los 3.3V, la solución fue implementar divisores de voltaje, que devuelvan 2/3 del voltaje originalmente enviado por los sensores.

La segunda consideración, fue la utilización de una resistencia de pull-up para mantener el estado en High mientras no se enviaba información y, de esta manera evitar un falso estado de "desconexión" entre el módulo sensor de temperatura y el microcontrolador [24], que mal formaba o provocaba el descarte de las señales en el ESP32.

Una vez que se manipulan las señales, estas pasan al conversor ADC del ESP32 de tal manera que se obtenga un valor digital a partir la señal analógica, que pueda ser interpretado por el compilador Arduino IDE. Al tener valores digitales de las lecturas de los pines, se pudo procesar los datos teniendo como resultado, una representación de los parámetros físicos que pudiera ser interpretada y analizada, es decir se logra la caracterización de las variables de interés del generador.

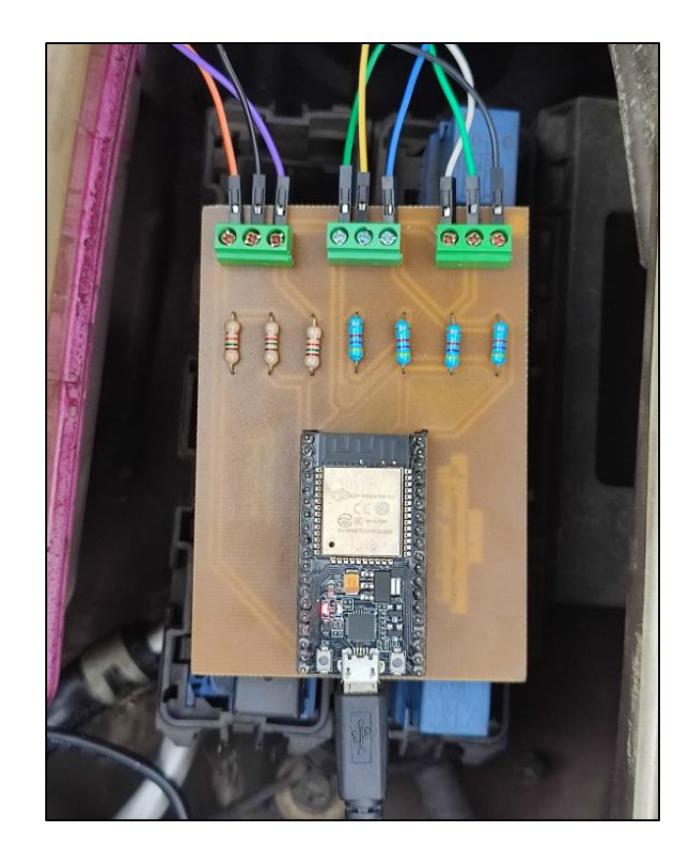

**Figura 3.6. Módulo ESP32 recibiendo las señales de los sensores.**

#### <span id="page-37-1"></span><span id="page-37-0"></span>**3.3. Integración con plataforma IoT ThingSpeak**

Para integrar el microcontrolador con la plataforma IoT Thingspeak se siguió el procedimiento mencionado a continuación. En primer lugar, se creó una cuenta de tipo educativa en Thingspeak para poder crear canales de datos y obtener gráficas en función del tiempo. Luego, se creó un canal para almacenar la información colectada y se configuró el ESP32 para comunicarse con Thingspeak, instalando en el dispositivo las librerías de Matlab e ingresando debidamente los datos de autenticación. Finalmente, se verificó que los datos están siendo recolectados y transmitidos correctamente al canal creado en la plataforma web.

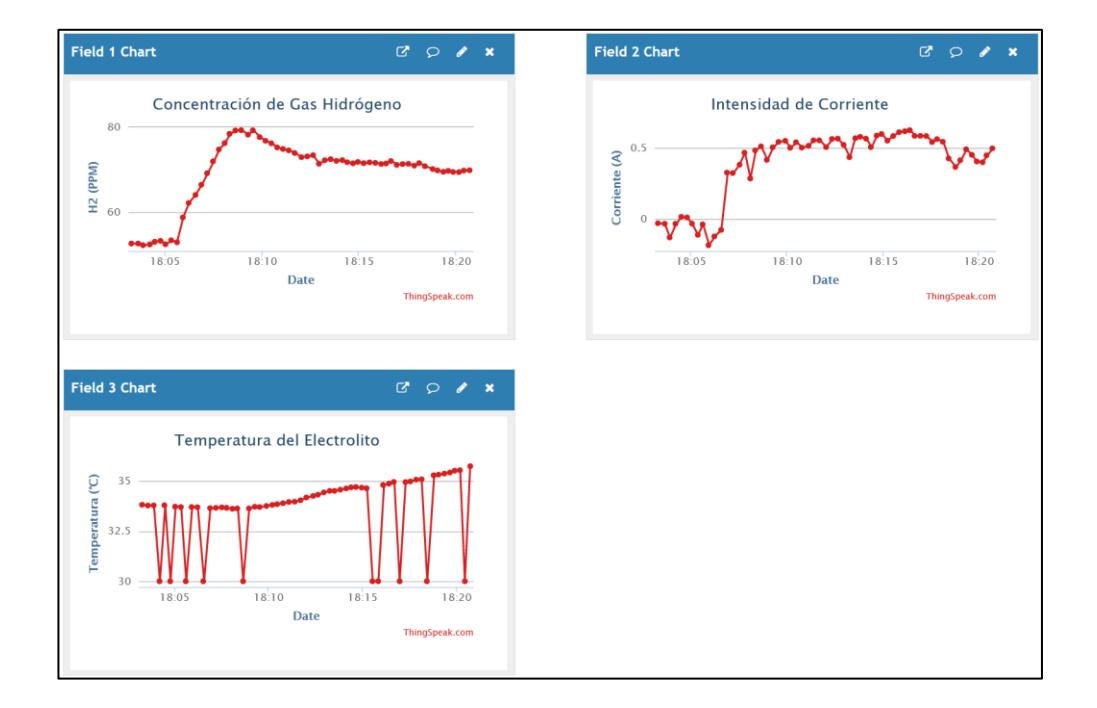

<span id="page-38-0"></span>**Figura 3.7. Plataforma ThingSpeak recibiendo datos del módulo ESP32.**

### <span id="page-39-0"></span>**Capítulo 4**

### <span id="page-39-1"></span>**4. Pruebas y Análisis**

En este capítulo se presentan las pruebas de rendimiento realizadas con el sistema IoT basado en sensores para caracterización y monitoreo de un generador de Hidrógeno. El objeto de estudio corresponde a un generador de uso automotriz que, según la información proporcionada por el fabricante, tiene capacidad de producción de Hidrógeno suficiente para suministrar el gas a motores de bajo cilindraje como por ejemplo las motocicletas de 150cc.

El objetivo principal del proyecto integrador consiste en lograr una caracterización de las variables de temperatura, corriente y producción de hidrógeno en tiempo real utilizando una red de sensores IoT. A fin de esto, se ha testeado el generador en dos tipos de escenarios, uno en ambiente controlado y otro dentro de un vehículo en movimiento. Cabe agregar que para la concentración del electrolito se utilizó 10 gramos de soda caustica por litro para obtener mejores resultados durante la electrolisis.

#### <span id="page-39-2"></span>**4.1.Pruebas en ambiente controlado**

Para este escenario, se estableció un ambiente de pruebas donde las variables físicas a medir tengan la menor alteración posible debido a perturbaciones externas. La medición fue realizada en una habitación con temperatura ambiente de 28°C, y con ventilación limitada; de esta manera, las mediciones de temperatura y producción de Hidrógeno fueron más precisas. En la Figura 4.1 podemos visualizar la disposición del sistema de caracterización y monitoreo.

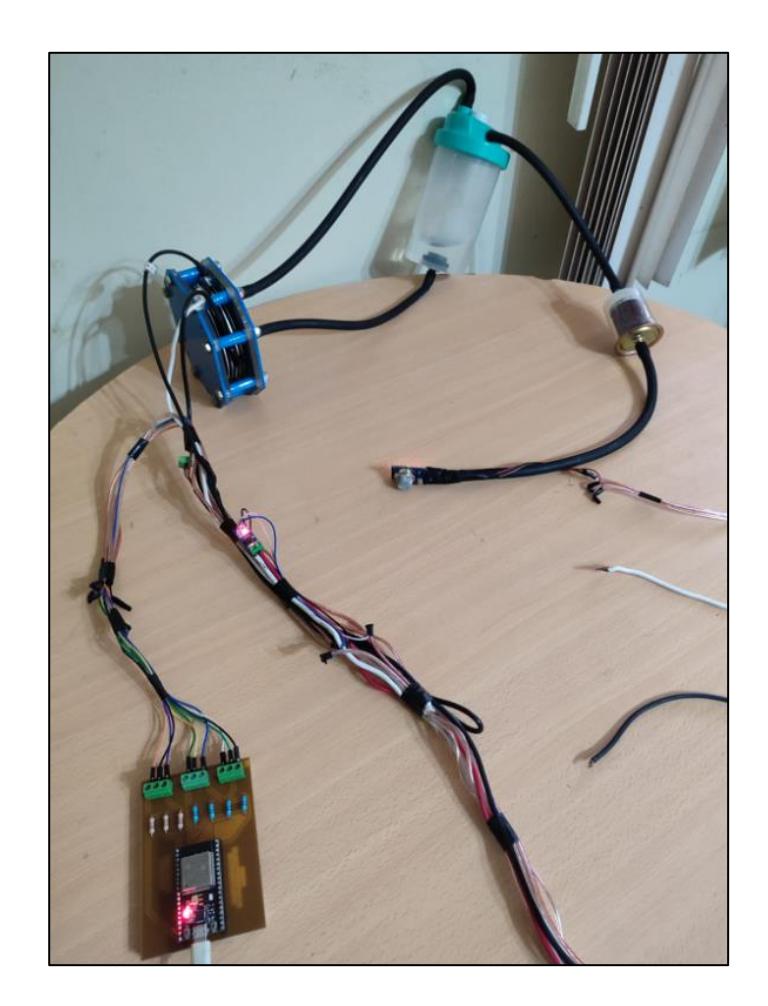

### **Figura 4.1. Disposición del sistema en prueba con ambiente controlado.**

<span id="page-40-1"></span>La variable eléctrica, correspondiente a la corriente consumida por el generador, fue evaluada utilizando dos posibles fuentes de alimentación, un adaptador AC y una batería de ácido-plomo. El objetivo de estas pruebas fue determinar una correlación entre el voltaje proporcionado, la potencia consumida y la producción de hidrógeno. De esta manera, se posibilitó el análisis del dispositivo en términos de su eficiencia energética.

### **4.1.1. Prueba con adaptador de voltaje AC.**

<span id="page-40-0"></span>La primera prueba se realizará con un adaptador de corriente alterna con salidas máximas de 90W y 20V, el mismo que puede ser visualizado en la Figura 4.2. El objetivo de esta prueba es medir las variables físicas del generador de hidrógeno automotriz para evaluar su rendimiento al aplicarle una fuente energética con una capacidad potencial mayor que la batería de un vehículo.

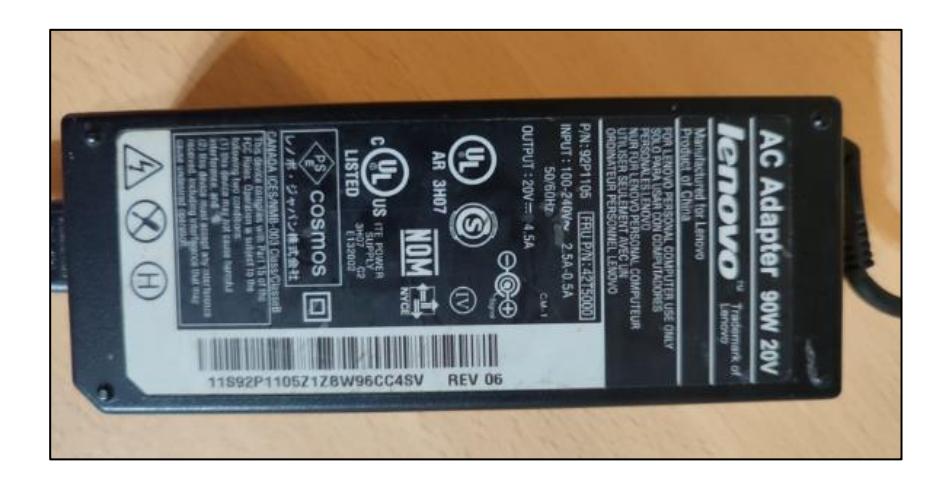

**Figura 4.2. Adaptador AC 90W 20V LENOVO.**

### <span id="page-41-1"></span><span id="page-41-0"></span>**4.1.2. Prueba con batería de ácido-plomo.**

La segunda prueba se realizará con una batería de ácido plomo de 12V 150AH, el objetivo de esta prueba es medir las mismas variables físicas que en la primera prueba, pero esta vez utilizando la batería como fuente de alimentación. Esto se realiza con la finalidad de replicar el funcionamiento del generador cuando este sea energizado por una batería convencional de vehículo, que es un caso más cercano a la realidad.

<span id="page-41-2"></span>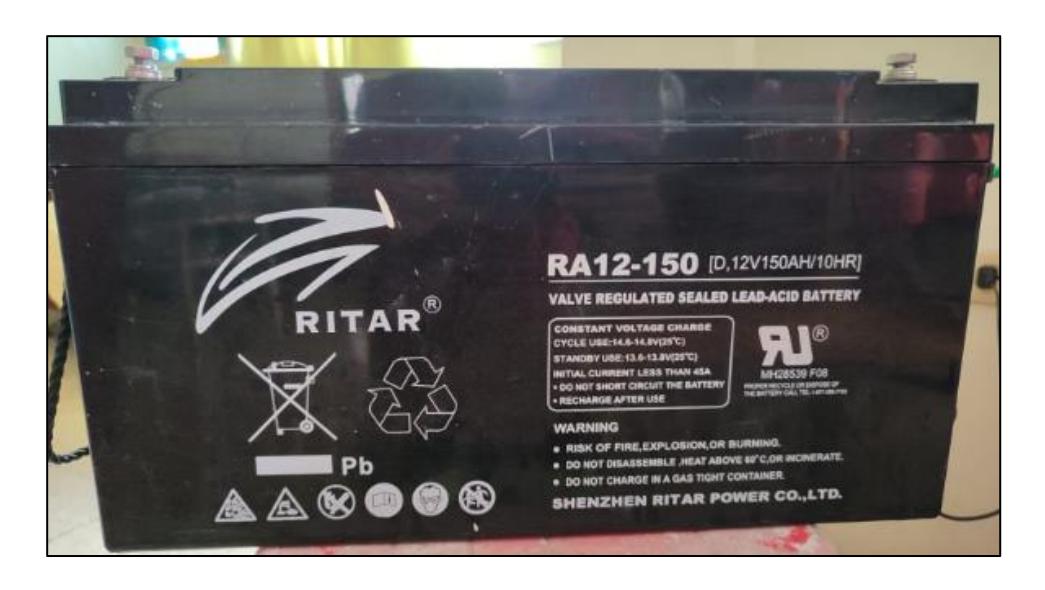

**Figura 4.3. Batería de ácido-plomo 12V 150AH/10HR.**

### <span id="page-42-0"></span>**4.2.Prueba en ambiente real**

El generador de hidrógeno estudiado en este proyecto tiene como fin ser utilizado en vehículos para aprovechar sus beneficios. Debido a esto, nuestro sistema de monitoreo IoT debe acoplarse de manera efectiva dentro de la cabina del auto, junto al motor sin que su presencia afecte el rendimiento de este. Por ello, el sistema presenta un diseño robusto y compacto que le permitirá al usuario una fácil instalación y mantenimiento, además que no interfiera en el funcionamiento del resto de piezas dentro del capó.

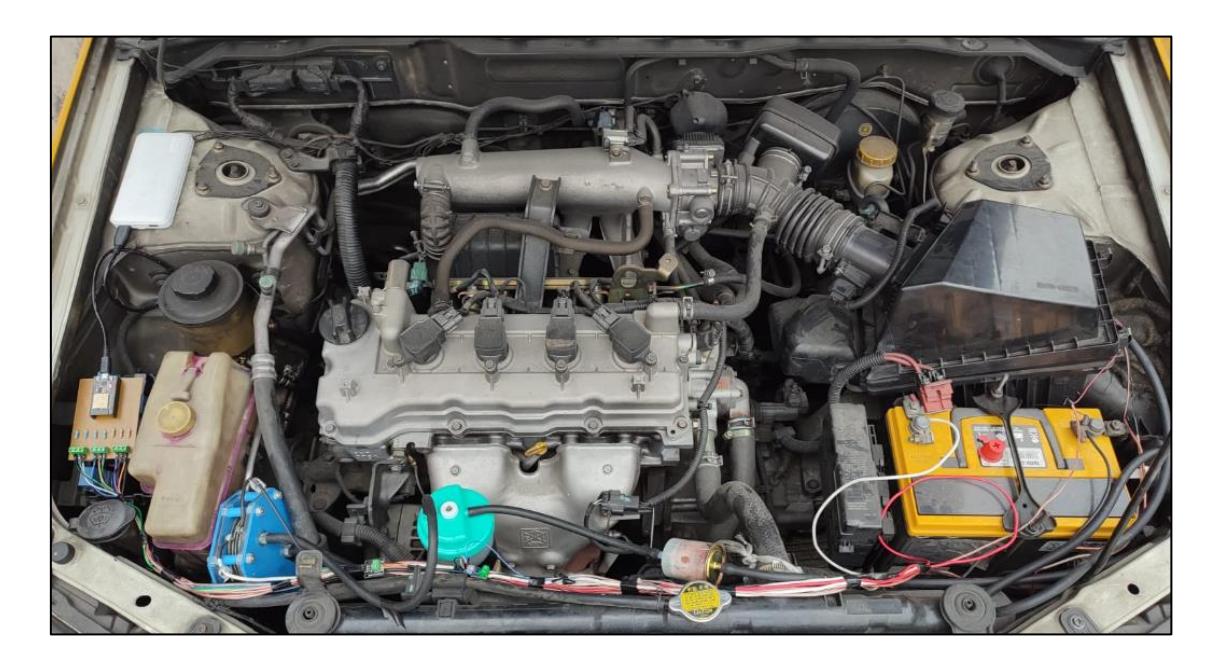

**Figura 4.4. Despliegue de sistema de monitoreo IoT dentro de un vehículo.**

<span id="page-42-1"></span>En la Figura 4.4 se observa el correcto despliegue e instalación del sistema de monitoreo IoT sobre el generador de hidrógeno dentro del capó del vehículo. Se colocaron tanto el sistema de monitoreo como el generador de hidrógeno adheridos al chasis del carro con el fin de evitar el roce con el motor u otras piezas fundamentales del vehículo. A la izquierda de la imagen se puede observar el circuito de monitoreo IoT implementado sobre una placa de circuito impreso (PCB), ubicada dentro de la caja de fusibles izquierda cuya tapa de plástico le brindará mayor protección ante el calor y estática. Se observa en la parte frontal el cableado del generador junto con el cableado de los sensores desplegado de forma ordenada. El cableado se encuentra "peinado" para así ocupar el menor espacio posible dentro del capó. Los sensores de temperatura y corriente se encuentran adheridos al cableado y así se mantienen fijos. Por otro lado, el sensor de gas hidrógeno se coloca a la salida de la manguera que expulsa el gas con dirección al filtro de aire del carro, así se consigue medir la concentración de gas hidrógeno proporcionado al motor.

#### <span id="page-43-0"></span>**4.3. Resultados**

Para el análisis de resultados se referenciará al objetivo de este proyecto, en donde se antepone la consecución de la caracterización y monitoreo del objeto de estudio. En función de lo mencionado, se detallan los resultados obtenidos en relación con los cambios de temperatura, corriente consumida y producción de hidrógeno; los cuáles demuestran la adquisición de data relevante para la evaluación del rendimiento del generador que pueden denotar el monitoreo en tiempo real de estas variables.

La caracterización de los parámetros físicos del generador de hidrógeno vehicular se llevará a cabo por medio de gráficas de la variable determinada versus el tiempo. Para el proyecto se escogieron las variables temperatura, intensidad de corriente y producción de hidrógeno, las cuales se expusieron a diferentes valores de tensión de entrada para evaluar su comportamiento. Las mediciones se realizaron en un lapso de 4 horas aproximadamente por experimento, desde el encendido hasta el apagado del generador de hidrógeno.

#### <span id="page-44-0"></span>**4.3.1. Caracterización de temperatura**

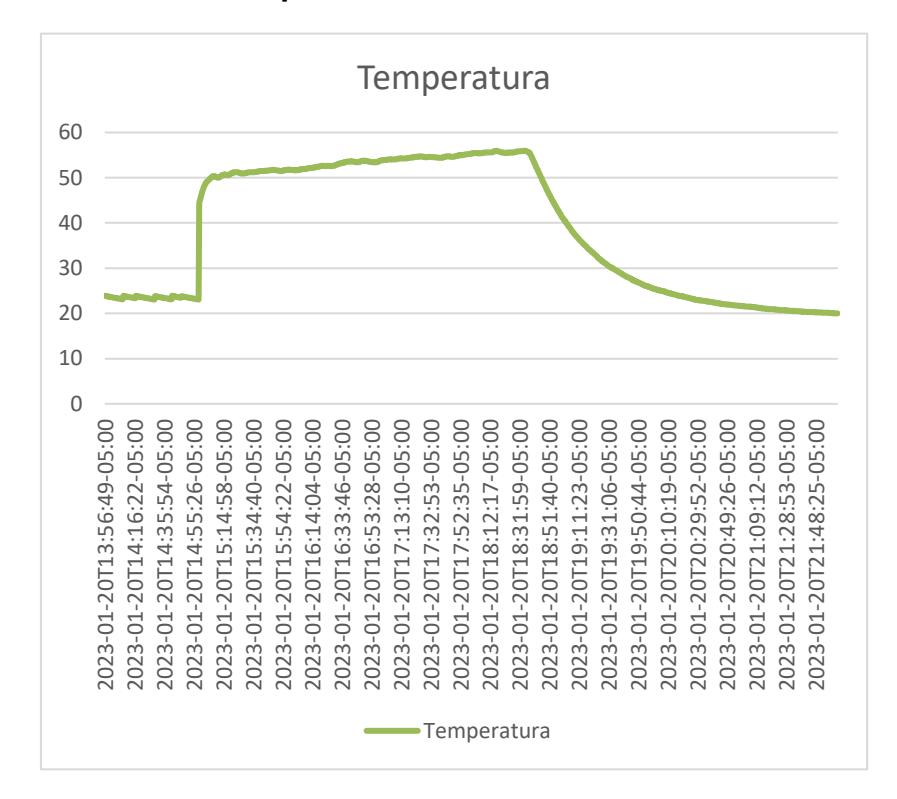

**Figura 4.5 Gráfica temperatura vs tiempo con alimentación de 12 V**

<span id="page-44-1"></span>Se aprecia en la Figura 4.5 la gráfica de la temperatura del reactor de hidrógeno desde su encendido hasta su apagado, siendo este alimentado por una batería de 12 V. Al momento de poner en funcionamiento al generador, la temperatura empezó a crecer abruptamente hasta alcanzar los 50 grados Celsius en menos de 10 minutos. A partir de ese momento, la gráfica presenta un crecimiento más lento, llegando a un máximo registrado en 55.68 grados durante las cuatro horas que duró su encendido. Una vez apagado el generador, el reactor empieza a perder calor y a asimilarse a la temperatura del ambiente, este suceso se observa en la gráfica tomando la forma de una curva con un decrecimiento lento. El generador de hidrógeno recupera su temperatura inicial después de 3 horas desde su apagado.

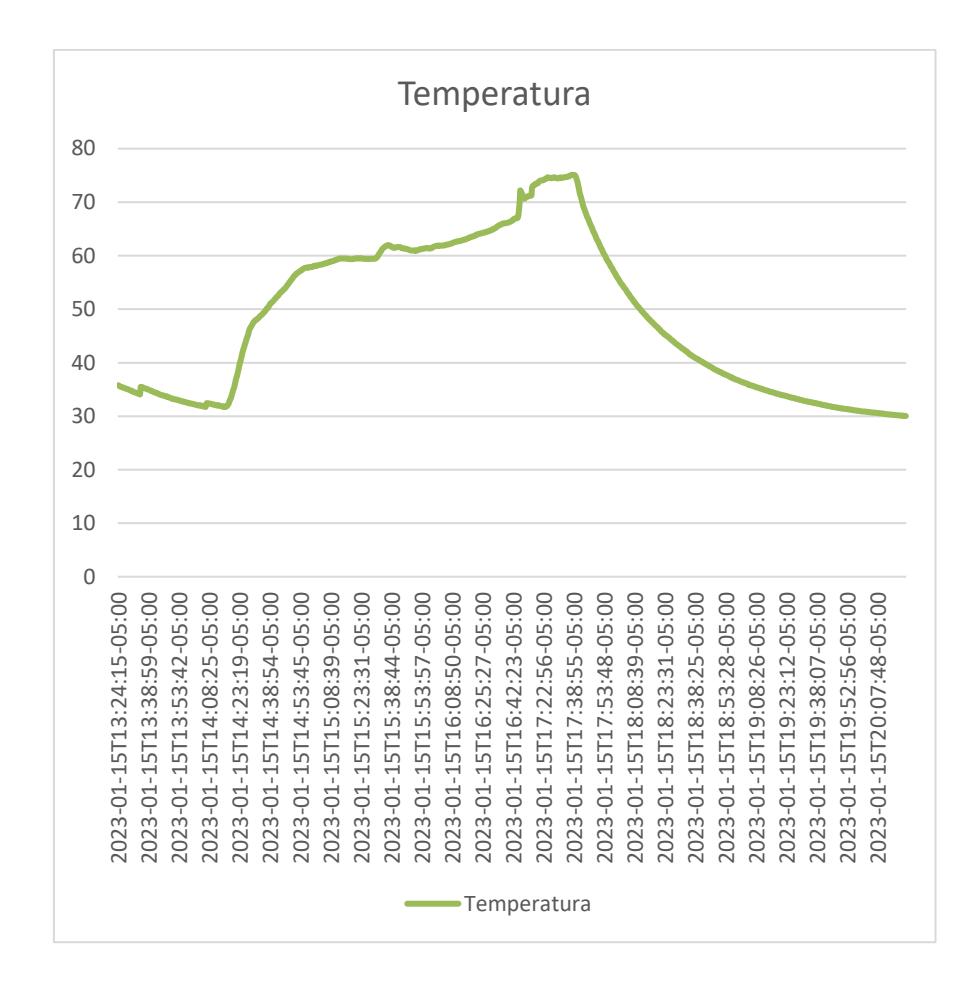

**Figura 4.6 Gráfica temperatura vs tiempo con alimentación de 20 V**

<span id="page-45-0"></span>En la Figura 4.6 se aumenta el voltaje de entrada del reactor a 20 V y se aprecia el resultado en la gráfica. En el momento del encendido, el reactor empieza a calentarse repentinamente hasta llegar a los 60 grados Celsius en un tiempo de 1 hora. Luego, la temperatura sube paulatinamente hasta llegar a un valor máximo de 75 grados en un tiempo de 2 horas. Al igual que la gráfica de la Figura 4.5, cuando se apaga el generador la temperatura empieza a decrecer lentamente hasta alcanzar la temperatura antes del encendido, esto se cumple en un lapso de 3 horas por lo observado en la gráfica presente.

#### <span id="page-46-0"></span>**4.3.2. Caracterización de corriente**

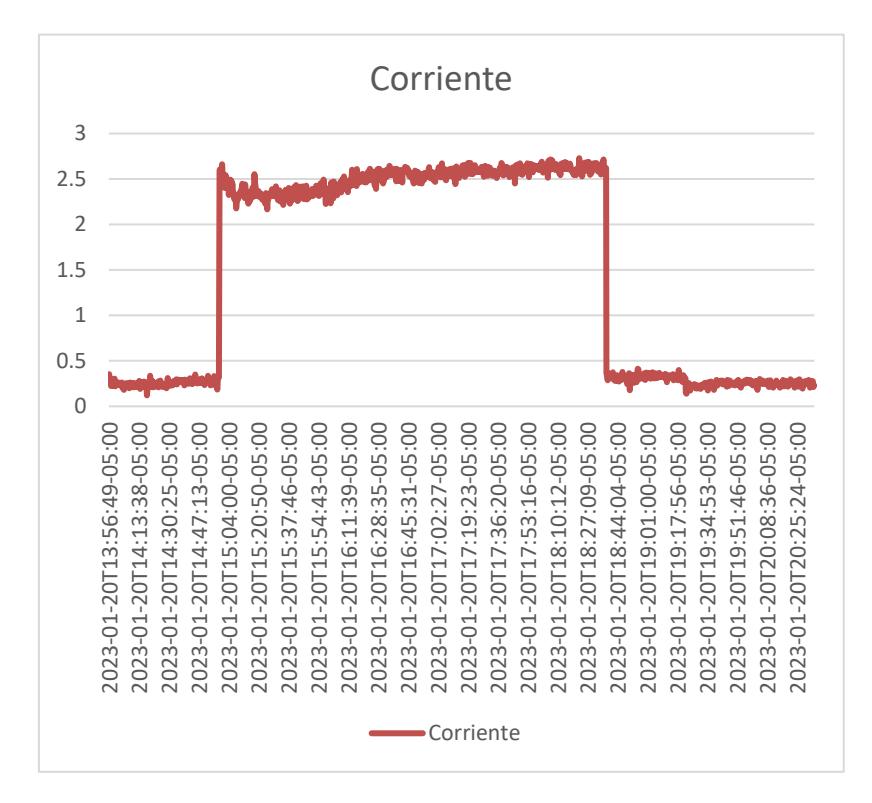

**Figura 4.7 Gráfica corriente versus tiempo con alimentación de 12 V**

<span id="page-46-1"></span>En la Figura 4.7 se muestra la representación gráfica de la intensidad de corriente en función del tiempo, desde el momento en que se activa hasta que se desactiva el generador de hidrógeno con una alimentación de 12 V DC. Cuando el generador de hidrógeno se encuentra apagado, el sensor envía valores aproximados a cero, esto debido al ruido magnético del ambiente, por ello se asumen lecturas menores a 0.6 A con un valor de 0. Al momento de encender el generador, se recibe una lectura de corriente inicial con un valor de 2.60 A, siendo este un pico provocado por la transición de apagado a encendido de la batería. Luego, la corriente cae a su mínimo teniendo este un valor de 2.17 A, transcurridos 27 minutos desde su encendido. A partir de este punto, la corriente crece lentamente teniendo un valor promedio de 2.53 A, manteniéndose relativamente estable durante las 3 horas restantes hasta su tiempo de apagado.

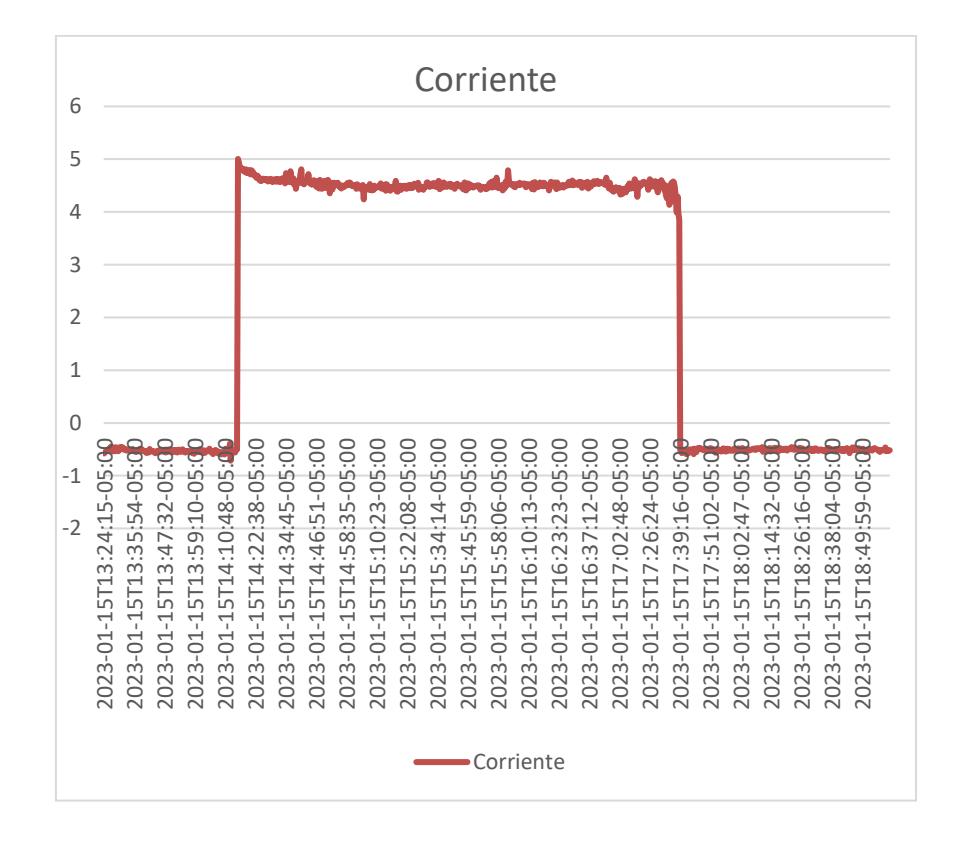

### **Figura 4.8 Gráfica corriente versus tiempo con alimentación de 20 V**

<span id="page-47-0"></span>Para la Figura 4.8 se alimenta al generador de hidrógeno con una fuente de 20 V para analizar el comportamiento de la corriente entregada al reactor. Cuando se enciende el generador, se obtiene un pico de corriente de 5 A, alcanzando justamente la capacidad de lectura del sensor de corriente. Luego, la corriente desciende hasta llegar a un mínimo con un valor de 4.52 A en unos 22 minutos del encendido. Después, la corriente crece y se estabiliza obteniendo un valor promedio de 4.49 A hasta llegar al momento del apagado en 3 horas.

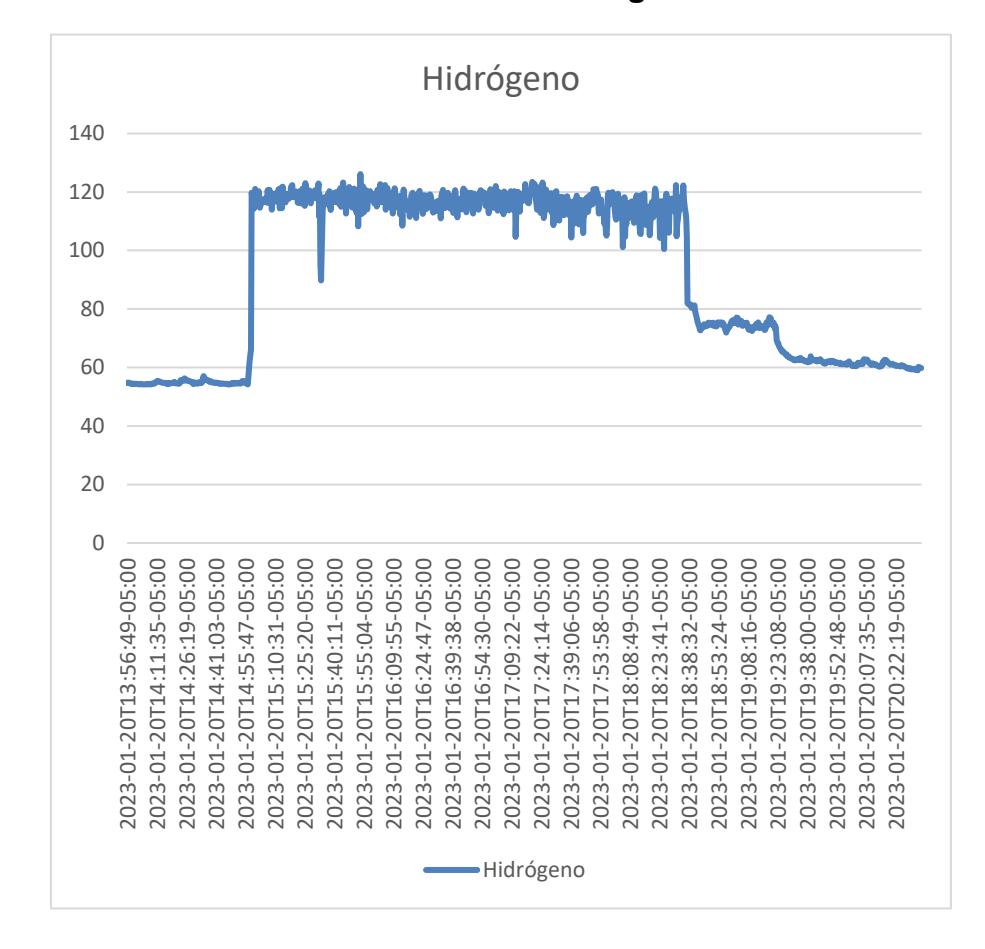

#### <span id="page-48-0"></span>**4.3.3. Caracterización de concentración de Hidrógeno**

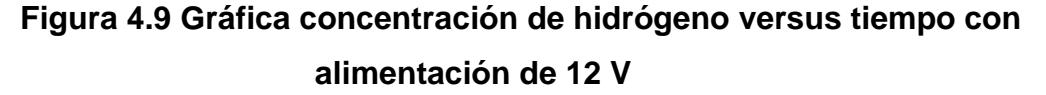

<span id="page-48-1"></span>Se presenta en la Figura 4.9 la gráfica de la concentración de hidrógeno a lo largo del tiempo mientras se encuentra en operación el generador de hidrógeno, alimentado con un voltaje de 12 V. Se aprecia que, durante las 4 horas de encendido del generador, la concentración de hidrógeno presenta un valor promedio de 120 partes por millón (ppm). Los valores dados por el sensor de gas hidrógeno nos dan una idea de la cantidad de combustible verde [7] que le estamos agregando al motor por cada instante de tiempo.

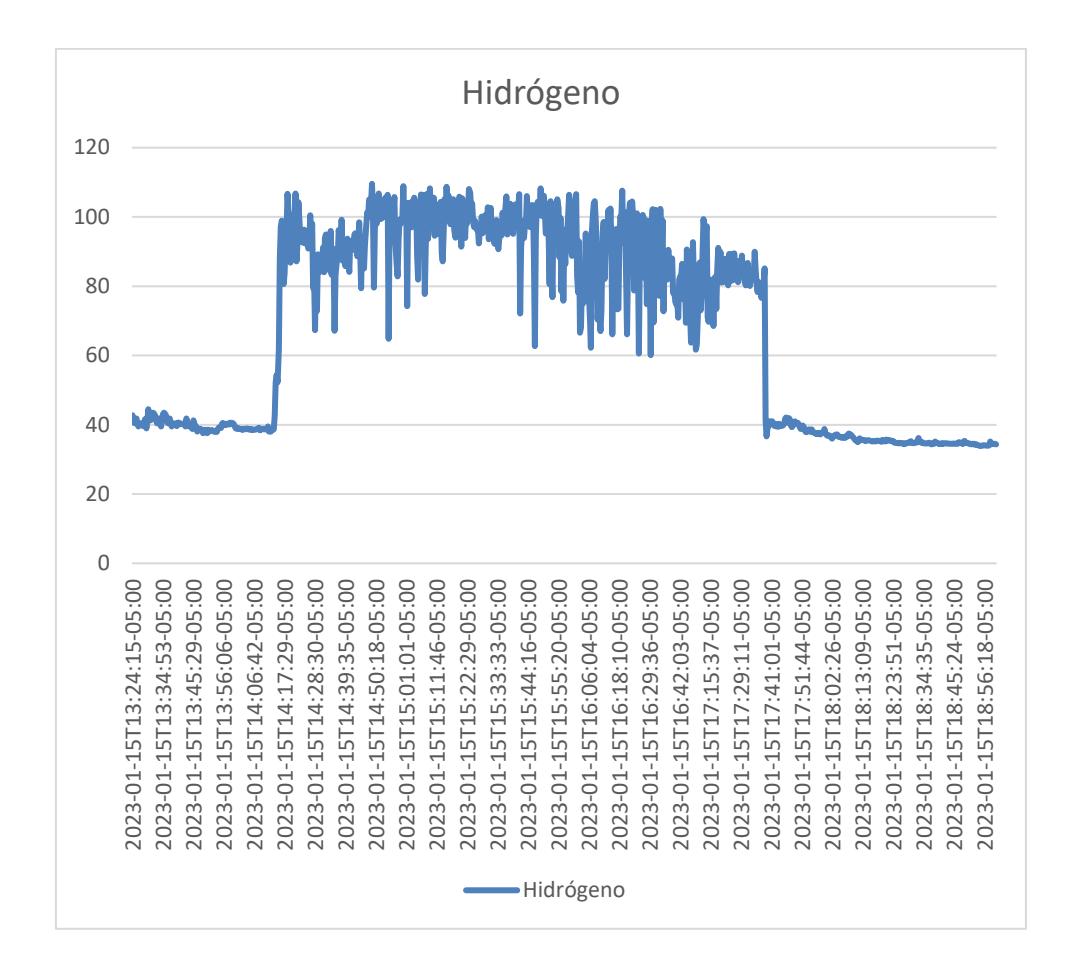

## **Figura 4.10 Gráfica producción de hidrógeno versus tiempo con alimentación de 20 V**

<span id="page-49-0"></span>Para la siguiente prueba se cambia la fuente de alimentación a una de 20 V para conocer la cantidad de gas hidrógeno proporcionada por el generador. En la Figura 4.10 se observa que la producción de hidrógeno no es constante a lo largo del tiempo, sino que presenta variaciones que van desde los 60 hasta los 110 ppm. Al sacar el promedio de los valores dados por el sensor se obtiene una cantidad de 91.73 ppm, siendo esta una menor concentración de gas hidrógeno que la presentada en la Figura 4.9 y con menor estabilidad de valores en el tiempo.

### <span id="page-50-0"></span>**Capítulo 5**

### <span id="page-50-1"></span>**5.1. Conclusiones**

- Se consiguió implementar un sistema de monitoreo basado en IoT que logra integrar una red de sensores de lecturas analógicas a la plataforma en la nube ThingSpeak que permite al usuario caracterizar parámetros físicos como la producción de gas hidrógeno, intensidad de corriente del generador y la temperatura del reactor a través del tiempo y con diferentes valores de tensión.
- La caracterización de variables físicas se lleva a cabo por medio de gráficas del parámetro físico versus el tiempo las cuales el usuario puede acceder fácilmente por medio de la plataforma ThingSpeak y estudiarlas en tiempo real desde cualquier dispositivo conectado a internet.
- El sistema de monitoreo IoT se integró exitosamente con el generador de hidrógeno al colocar los sensores de forma estratégica permitiendo al usuario un fácil despliegue e instalación del sistema sobre el vehículo. El sensor de temperatura fue colocado entre las placas metálicas de reactor, protegido con cinta aislante para evitar la estática. El sensor de corriente fue colocado entre el polo positivo de la fuente de alimentación y el polo positivo del reactor de hidrógeno para sensar la corriente entregada al reactor. Mientras que el sensor de gas hidrógeno fue colocado a la salida de la manguera del filtro del generador.
- Se descubrió que la fuente de alimentación que permite obtener el mayor rendimiento del generador de hidrógeno es la batería de 12 V DC, debido a que se obtuvieron valores altos y estables en el tiempo de concentración de gas hidrógeno, proporcionando más combustible verde al motor del vehículo. Con la batería se obtuvo una corriente promedio de 2.53 A, siendo la fuente que menos corriente entregó al reactor, por lo que reactor no se calienta excesivamente y no se pierde mucha energía en forma de calor.

### <span id="page-51-0"></span>**5.2. Recomendaciones**

- Considerar la cantidad de soluto que lleve el electrolito dentro del depósito del generador de hidrógeno. Mientras más soda caustica se agregue a la solución, mayor corriente será entregada por la fuente de alimentación, consiguiendo que aumenten las pérdidas en calor y disminuya el rendimiento del generador de hidrógeno.
- Se debe tener mucho cuidado cuando se trabaje con gas hidrógeno, al tratarse de un gas combustible este puede provocar explosiones solo con tener cerca una chispa o con el sobrecalentamiento de un sensor, por lo que se debe seguir el manual de usuario para evitar accidentes.
- El cableado tanto del electrolizador como de la red de sensores debe ir "peinado" con el fin de brindar un fácil despliegue e instalación al usuario mientras que se reduce el espacio que ocupará dentro del capó del vehículo.
- Al momento de introducir el electrolito al depósito se debe cuidar que el líquido no alcance alguna parte electrónica del circuito de monitoreo, esto para evitar cortocircuitos.
- Para la implementación del sistema de monitoreo dentro del auto se utilizó un Power bank para alimentar el circuito, por lo que se recomienda buscar otra alternativa de fuente de alimentación de menor costo que entregue 5 V.

### <span id="page-52-0"></span>**5.3. Bibliografía**

- [1] IEA, «Transport,» Septiembre 2022. [En línea]. Available: https://www.iea.org/reports/transport. [Último acceso: 25 Enero 2023].
- [2] IEA, «The future of Hydrogen,» Junio 2019. [En línea]. Available: https://www.iea.org/reports/the-future-of-hydrogen. [Último acceso: 25 Enero 2023].
- [3] G. Bolívar, «Hidrólisis: en qué consiste y ejemplos de reacciones,» Lifeder, 18 Noviembre 2019. [En línea]. Available: https://www.lifeder.com/hidrolisis/.
- [4] E. Tamayo, C. Rosales, A. Guzmán y P. Pazmiño, «Efecto del uso de hidrógeno en la potencia y rendimiento de un motor de combustión interna,» UTE, 2 Diciembre 2016. [En línea]. Available: https://www.redalyc.org/journal/5722/572261626004/html/.
- [5] C. Borrás, «¿Por qué no triunfa el hidrógeno como combustible de vehículos?,» Ecología verde, 15 Diciembre 2017. [En línea]. Available: https://www.ecologiaverde.com/por-que-notriunfa-el-hidrogeno-como-combustible-de-vehiculos-233.html.
- [6] Unión de científicos conscientes, «Carros, camiones, buses y la contaminación del aire,» 23 Julio 2017. [En línea]. Available: https://es.ucsusa.org/recursos/carros-camiones-busescontaminacion.
- [7] Better Fuel Technology, «Generadores de hidrógeno,» 2022. [En línea]. Available: https://www.hho-1.com/?lang=es.
- [8] Tekniker, «Redes de sensores,» 2022. [En línea]. Available: https://www.tekniker.es/es/redes-de-sensores.
- [9] Texas Instruments, «Analog to Digital Conversion Techniques,» Abril 2015. [En línea]. Available: http://www.myreadingroom.co.in/notes-and-studymaterial/68-dcn/732-analog-todigital-conversion-techniques.html.
- [10] ESPRESSIF, «ESP32 Series Datasheet,» 2019. [En línea]. Available: https://pdf1.alldatasheet.com/datasheet-pdf/view/1148023/ESPRESSIF/ESP32.html.
- [11] Lenntech, «Electrólisis,» 2022. [En línea]. Available: https://www.lenntech.es/electrolisis.htm.
- [12] A. Rubio, «Electrólisis como proceso para obtención del gas oxihidrógeno,» [En línea]. Available: https://www.academia.edu/36213248/Electr%C3%B3lisis\_como\_proceso\_para\_obtenci%C3 %B3n\_del\_gas\_oxihidr%C3%B3geno.
- [13] I. Puspitasari y N. Wahyudi, «Design of Generator HHO Dry Cell Type and Application on 110 Cc Engined Vehicles Towards Gas Emissions,» *Journal of Physics: Conference Series,*  2021.
- [14] J. Rueda y J. Talavera, «Similitudes y diferencias entre Redes de Sensores Inalámbricas e Internet de las Cosas,» *Revista Colombiana de Computación,* vol. 18, nº 2, pp. 58-74, 2017.
- [15] B. Noguera, «Topología de red,» Culturación, [En línea]. Available: https://culturacion.com/topologia-de-red-malla-estrella-arbol-bus-y-anillo/.
- [16] A. Tamayo, «Comunicación serial,» Wordpress, 21 Junio 2009. [En línea]. Available: https://galaxi0.wordpress.com/el-puerto-serial/.
- [17] O. Weis, «Protocolos de comunicación. Principales tipos de transferencia serie,» Serial Port Monitor, 10 Febrero 2020. [En línea]. Available: https://www.serial-portmonitor.org/es/articles/serial-communication/types-of-serial-protocols/.
- [18] ESPRESSIF, «ESP32WROOM32D & ESP32WROOM32U Datasheet,» [En línea]. Available: https://www.espressif.com/sites/default/files/documentation/esp32-wroom-32d\_esp32-

wroom-32u\_datasheet\_en.pdf. [Último acceso: 01 Enero 2023].

- [19] HANWEI ELETRONICS CO., LTD, «TECHNICAL DATA MQ-8 SENSOR,» [En línea]. Available: https://dlnmh9ip6v2uc.cloudfront.net/datasheets/Sensors/Biometric/MQ-8.pdf. [Último acceso: 02 Enero 2023].
- [20] Allegro MicroSystems, Inc., «Fully Integrated, Hall Effect-Based Linear Current Sensor with 2.1 kVRMS Voltage Isolation and a Low-Resistance Current Conductor,» [En línea]. Available: https://www.sparkfun.com/datasheets/BreakoutBoards/0712.pdf. [Último acceso: 02 Enero 2023].
- [21] DALLAS SEMICONDUCTOR, «DS18B20 Programmable Resolution 1-Wire Digital Thermometer,» [En línea]. Available: https://cdn.sparkfun.com/datasheets/Sensors/Temp/DS18B20.pdf. [Último acceso: 02 Enero 2023].
- [22] MathWorks, «ThingSpeak,» [En línea]. Available: https://www.mathworks.com/help/thingspeak/. [Último acceso: 03 Enero 2023].
- [23] I. W. Osorio, «Kit de Hidrógeno para ahorrar combustible,» Abril 2018. [En línea]. Available: https://www.youtube.com/watch?v=0eEPuCctKtM. [Último acceso: 26 Enero 2023].
- [24] L. d. V. Hernández, «Resistencia pull up y pull down,» [En línea]. Available: https://programarfacil.com/blog/arduino-blog/resistencia-pull-up-y-pull-down/. [Último acceso: 04 Enero 2023].
- [25] Sensor-Works, «Wireless Sensors Versus Wired Sensors,» 6 Enero 2017. [En línea]. Available: https://www.sensor-works.com/wireless-sensors-versus-wired-sensors/.

### <span id="page-54-1"></span><span id="page-54-0"></span>**Anexos Código cargado en la placa ESP32**

**Declaración de librerías y variables para el proyecto.**

```
//Librerías del proyecto
#include "ThingSpeak.h" //librería para conexión con la plataforma ThingSpeak
#include "MOUnifiedsensor.h" //librería de sensores MO
#include "WiFi.h" //librería para establecer conexión WIFI del ESP32
#include <OneWire.h> //Librerías para comunicación con el sensor de temperatura
#include <DallasTemperature.h>
```

```
//Variables para la librería MOUnified Sensors
#define placa "ESP-32"
#define Voltage Resolution 3.3
#define pin 34 //Puerto para adquisición de datos de sensor de hidrógeno
#define type "MQ-8" //MQ8
#define ADC Bit Resolution 12 // Resolución de 12 bits
#define RatioMQ8CleanAir 70 // Información del datasheet del dispositivo
//Declaramos el sensor MO-8
MQUnifiedsensor MQ8(placa, Voltage Resolution, ADC Bit Resolution, pin, type);
```
//Puerto para adquisición de datos del sensor de corriente #define ADCAnalog 32

```
//Selecciona el pin al que se conecta el sensor de temperatura
const int oneWireBus = 33;
//Comunicar que vamos a utilizar la interfaz oneWire
OneWire oneWire(oneWireBus);
//Indica que el sensor utilizará la interfaz OneWire
DallasTemperature sensors (&oneWire);
```

```
//Valores iniciales de las mediciones
float hydroSumVal=0;
float tempSumVal=0;
float VoltSumVal=0;
float hydroRoundVal=0;
float TempRoundVal=0;
float VoltRoundVal=0;
//credenciales para la comunicación con el Access-Point
const char* ssid = "RedmiPro";const char* password = "eloisa1966";
WiFiClient cliente;
//credenciales para ThingSpeak
unsigned long channelID = 1933435;
const char* WriteAPIKey = "0EZXEWB022605FBX";
```
#### **Sentencias para calibración de sensores y conexión con plataforma IoT.**

**Calibración de sensores de temperatura y gas hidrógeno.**

```
void setup() \{Serial.begin(115200);
//Inicio de sensor de temperatura para toma de lecturas digitales
  sensors.begin();
  Serial.print("Calibrando...\n");
//Graficación de curva proporcionada por el fabricante del sensor de gas,
  para relacionar las lecturas con la concentración de hidrógeno
  MQ8.setRegressionMethod(1);
  MQ8.setA(976.97); MQ8.setB(-0.688);
//Calibración del sensor de Hidrógeno
 MQ8.init();
  Serial.print("Calibrando sensor de gas");
 float calcR\theta = \theta;
  for(int i = 1; i \le 10; i ++)
  \{MQ8.update();
   calcR0 += MQ8.calibrate(RatioMQ8CleanAir);
    Serial.print(".");
```

```
MQ8.setR0(calcR0/10);
Serial.println(" ;Listo!");
if(isinf(calcR0)) {Serial.println("Precaución: La resistencia R0 es infinita,
por favor revisar el cableado."); while(1);}
if(calcR0 == 0){Serial.println("Precaución: la Resistencia R0 es cero,
por favor revisar cableado y alimentación"); while(1);}
MQ8.serialDebug(true);
```
### **Establecimiento de conexión con Access Point WiFi y plataforma ThingSpeak.**

```
// Establecimiento de la conexión WiFi
 WiFi.begin(ssid,password);
 while (WiFi.status() != WL CONNECTED){
   delay(500);
   Serial.println("se está conectando a la red WiFi");
 Serial.print("Conectado a la red WiFi");//mensaje de conexión exitosa
 ThingSpeak.begin(cliente);
```
### **Sentencias repetitivas para adquisición de datos y monitoreo.**

```
void loop() {
// En el siguiente lazo for se toman 10 lecturas,
//las mismas son almacenadas para posteriormente promediarlas
\sqrt{2} y reducir el ruido producido tanto por los sensores como por el microcontrolador.
for(int i=0; i<10; i++){
  sensors.requestTemperatures();
  float temperatureC = sensors.getTempCByIndex(0);
  tempSumVal+=temperatureC;
  MQ8.update();
  float hydroValue=MQ8.readSensor();
  hydroSumVal+=hydroValue;
  int ADCAnalogVal = analogRead(ADCAnalog);
  float VoltageVal = (ADCAnalogVal *3.3) / 4096.0;VoltSumVal+=VoltageVal;
  delay(10);
```

```
hydroRoundVal=hydroSumVal/10;
TempRoundVal=tempSumVal/10;
VoltRoundVal=VoltSumVal/10;
//Escribir los datos en el monitor de serie
Serial.print("Temperatura sensor: ");
Serial.print(TempRoundVal);
Serial.println("°C");
Serial.print("\n");
Serial.print("\n");
Serial.print("H2 Concentration:");
Serial.print(hydroRoundVal);
Serial.print( "ppm" );
Serial.print("\n");
//Conversión de valores de corriente
float AmpereVal= (VoltRoundVal-1.60+0.07)/0.185;
Serial.print("Current:");
Serial.print(AmpereVal,3);
Serial.print( "A" );
Serial.print("\n");
 //Se establece el campo donde se proyectarán las variables declaradas en
 //el argumento de la función de la librería Thingspeak y
 //estas son transmitidas a la plataforma
 ThingSpeak.setField (1,hydroRoundVal);
 ThingSpeak.setField (2,AmpereVal);
 ThingSpeak.setField (3,TempRoundVal);
 ThingSpeak.writeFields(channelID,WriteAPIKey);
 Serial.print("Se está actualizando los datos en la Nube");
delay(3000);
// Se retornan a cero los valores para la siguiente toma de mediciones
hydroSumVal=0;
tempSumVal=0;
VoltSumVal=0;
delay(1000);
Þ
```
### <span id="page-58-0"></span>**Manual de Usuario**

Se detallan a continuación, los pasos para utilizar el sistema de monitoreo:

### **Creación de cuenta en ThingSpeak**

El primer paso consiste en la creación de una cuenta en la plataforma en línea ThingSpeak, en esta se alojarán los recopilados por el sistema. Se debe proceder de la siguiente manera:

- 1. Ingresar al sitio web<https://thingspeak.com/>
- 2. Hacer click en "Get Started for Free".

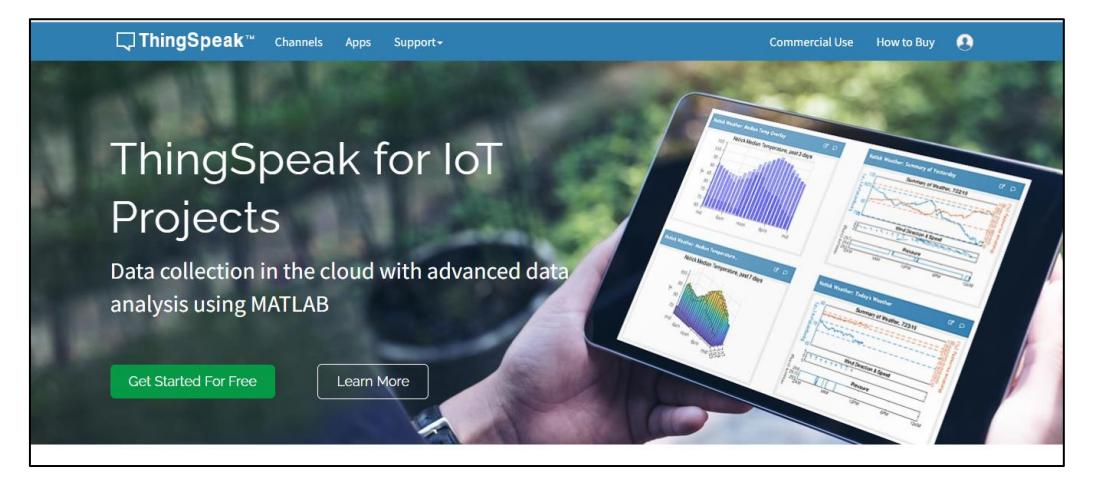

**Figura Anexos 1. Página de inicio de ThingSpeak**

<span id="page-58-1"></span>3. En caso de no tener un usuario de MathWorks, hacer clic en "Create one!". Caso contrario, ingresar sesión con sus credenciales.

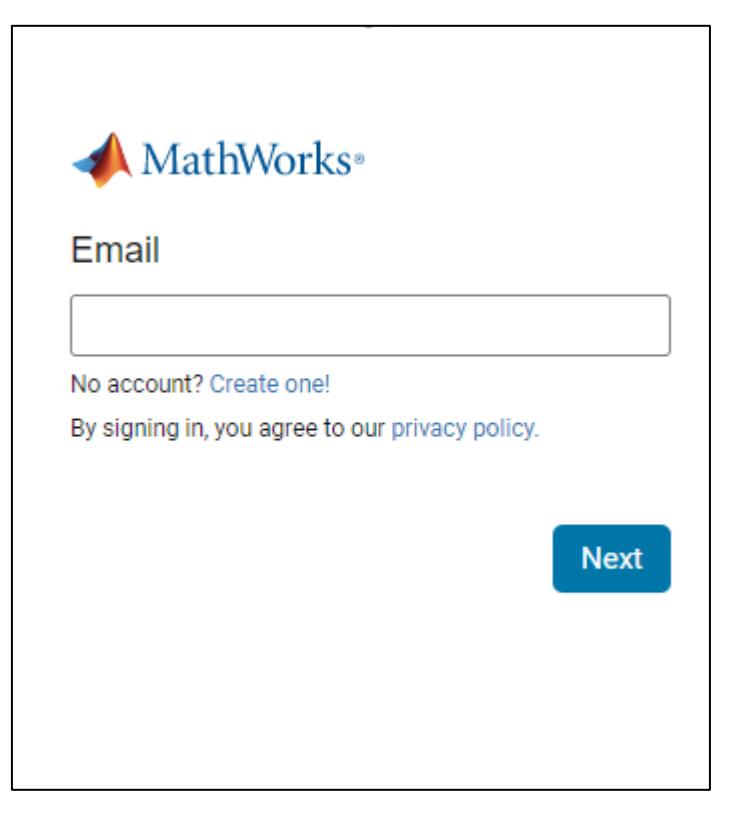

### **Figura Anexos 2. Inicio de sesión o creación de nuevo usuario.**

<span id="page-59-0"></span>4. Ingresar datos personales y continuar con el procedimiento de verificación según lo indicado en la página.

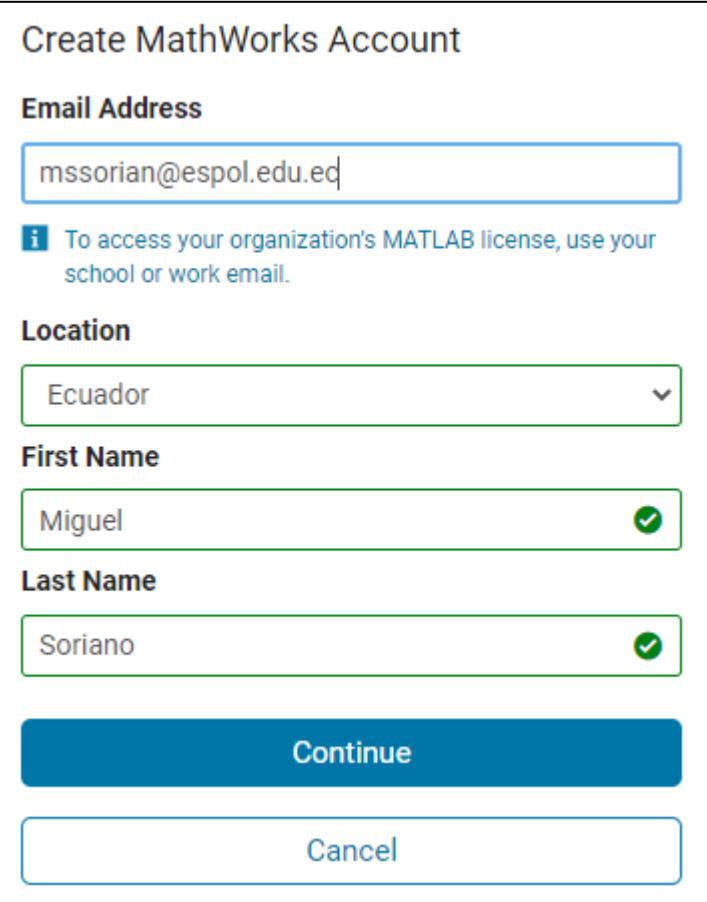

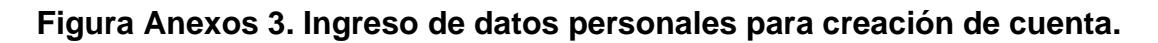

### <span id="page-60-0"></span>**Creación de canales**

Los datos recopilados deben ser almacenados en uno de los canales de ThingSpeak, se detalla a continuación el procedimiento para crearlos:

- 1. Una vez creada la cuenta, se debe iniciar sesión en la plataforma web con el usuario y contraseña registrados.
- 2. Para crear un nuevo canal, hacer clic en "New channel".

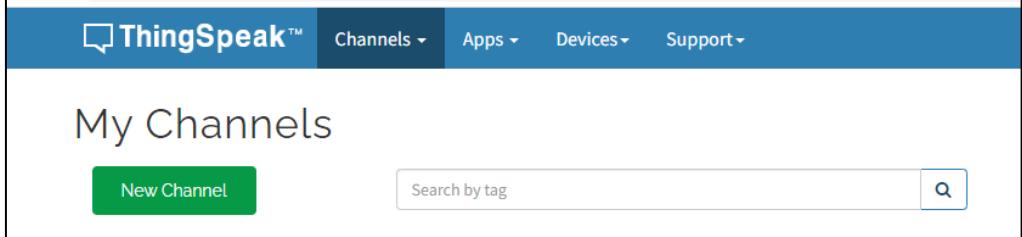

<span id="page-60-1"></span>**Figura Anexos 4. Creación de nuevo canal en ThingSpeak.**

3. Asignar un nombre al canal y los campos para visualización de datos.

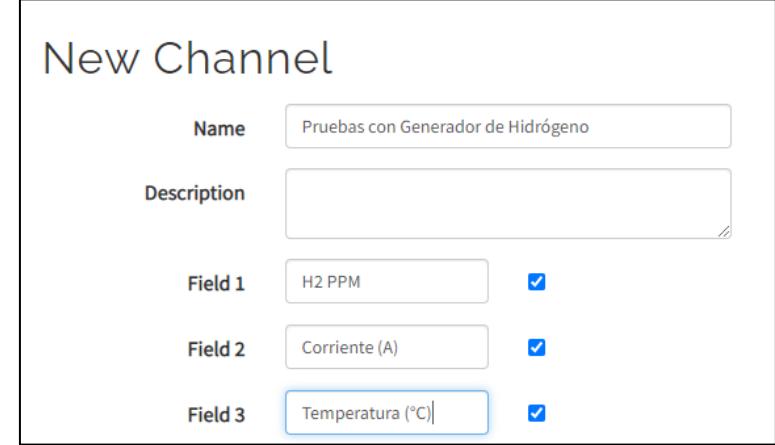

**Figura Anexos 5. Asignación de nombre al canal y los campos de visualización.**

<span id="page-61-0"></span>4. Hacer click en "Save channel". A continuación, se observará el canal con los campos creados.

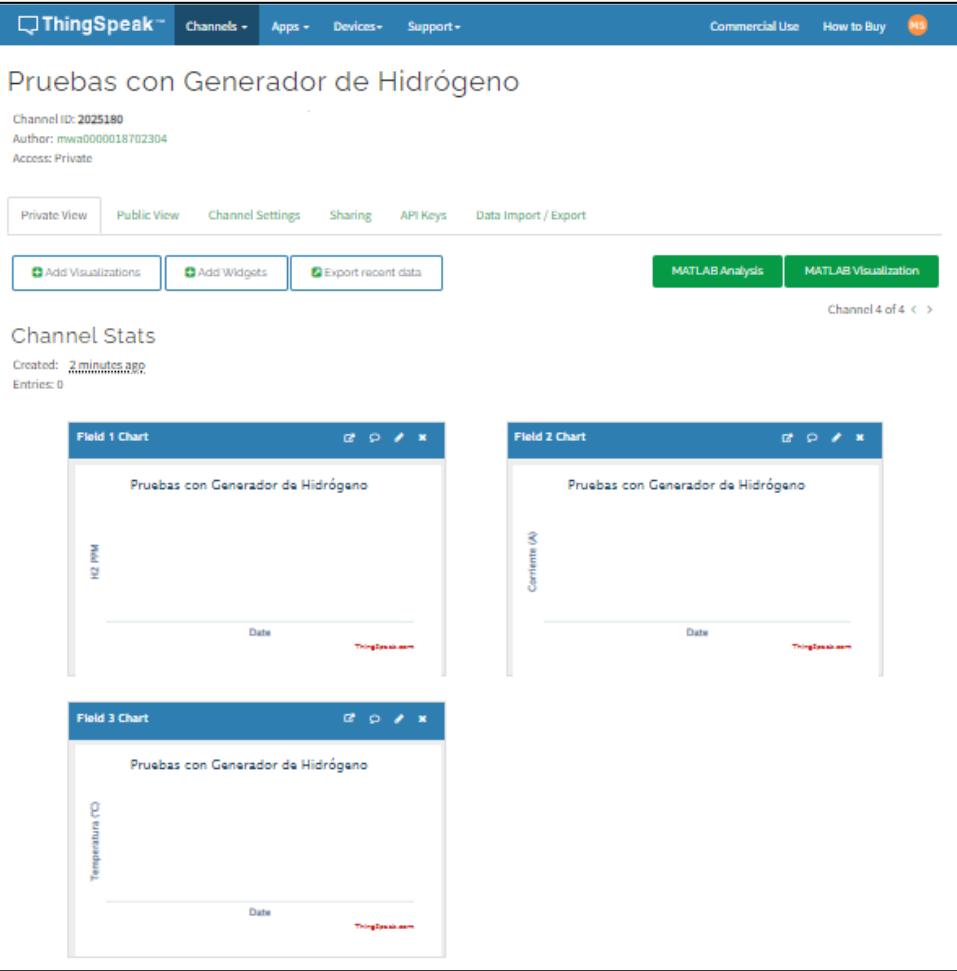

**Figura Anexos 6. Nuevo canal con campos de visualización vacíos.**

<span id="page-62-0"></span>5. En la pestaña de "API Keys" se pueden visualizar el channel ID, así como las llaves de escritura y lectura en la plataforma. Esta información deberá ser agregada al microcontrolador para que este pueda transmitir los datos a la plataforma.

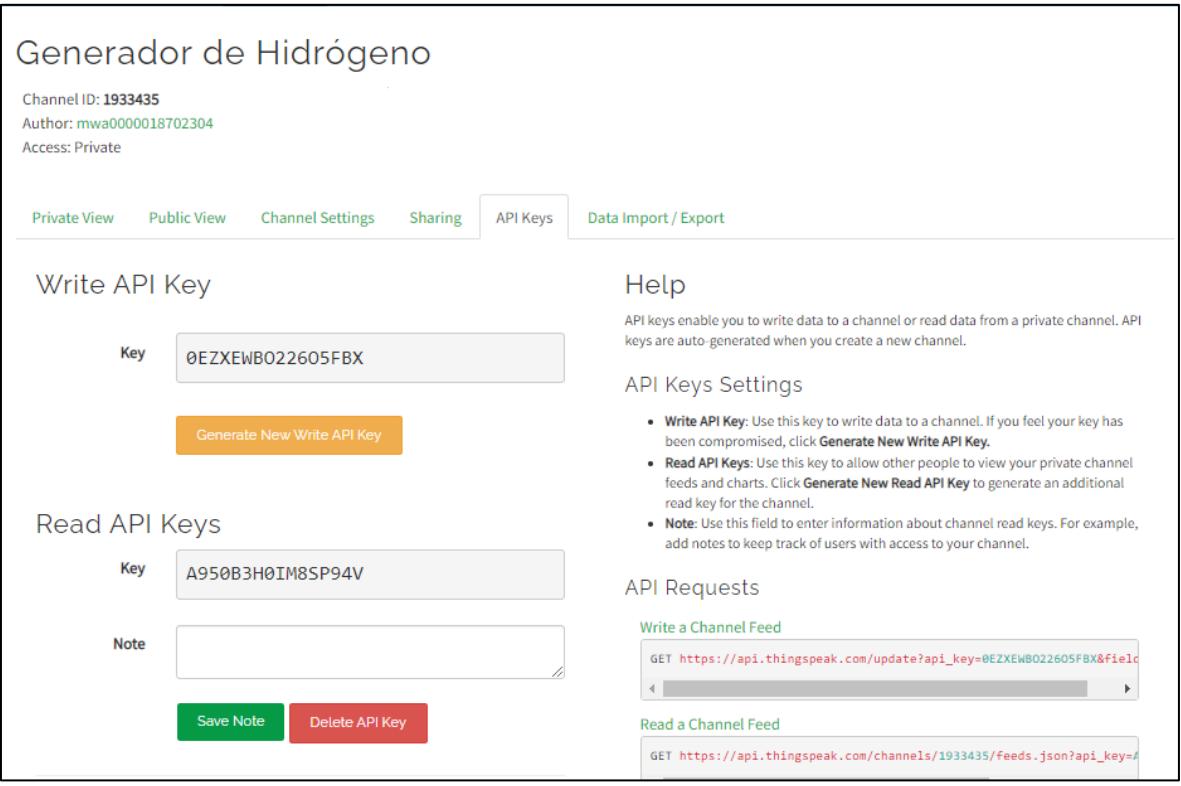

**Figura Anexos 7. API Keys de lectura y escritura del canal.**

### <span id="page-63-0"></span>**Instalación de ambiente para ESP32 en Arduino IDE.**

Para realizar ajustes en el Firmware del ESP32 es necesario seguir el procedimiento:

- 1. Instalar el programa Arduino IDE, se descarga de la página oficial de Arduino, ingresando al link [https://www.arduino.cc/en/software.](https://www.arduino.cc/en/software)
- 2. Una vez iniciado el programa, en la pestaña "File" se encuentra el menú de "Preferences", en esta se debe agregar las URLs de las placas del fabricante Espressif, ingresando el siguiente enlace en la sección de "Additional Board managers URLs": [https://raw.githubusercontent.com/espressif/arduino-esp32/gh](https://raw.githubusercontent.com/espressif/arduino-esp32/gh-pages/package_esp32_index.json)[pages/package\\_esp32\\_index.json.](https://raw.githubusercontent.com/espressif/arduino-esp32/gh-pages/package_esp32_index.json)

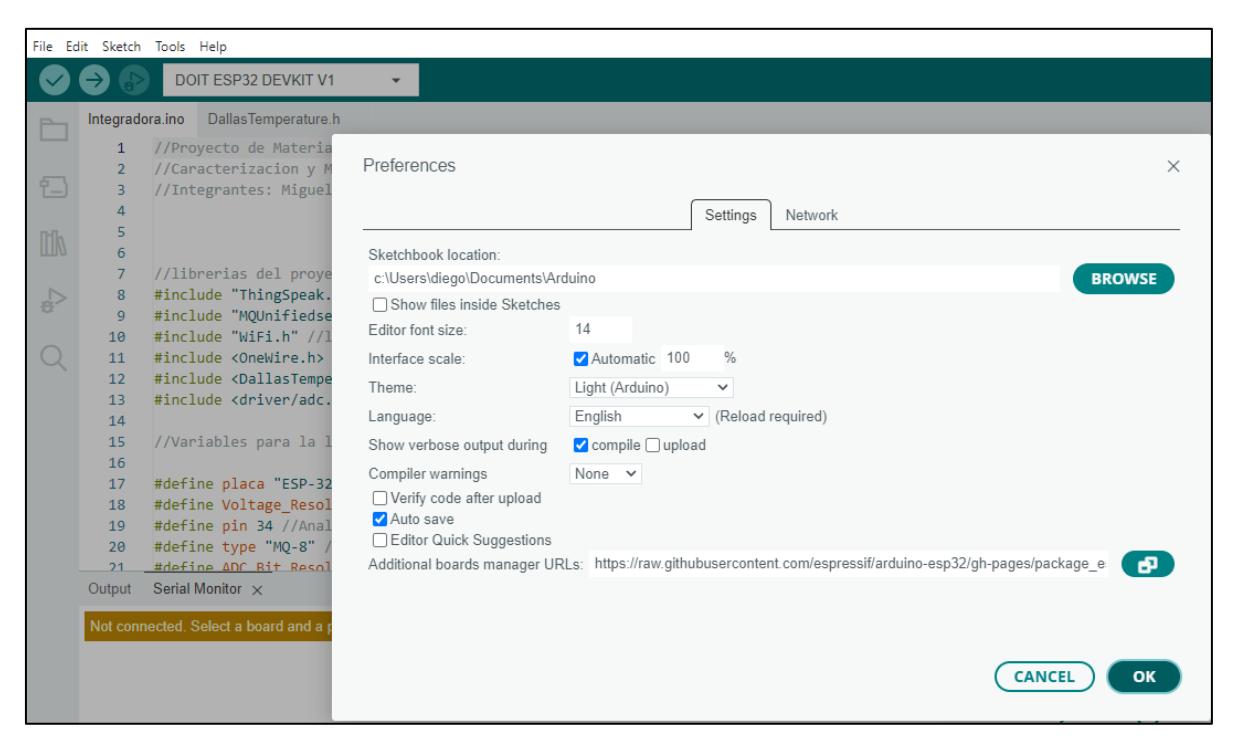

**Figura Anexos 8. Ajuste de preferencias para tarjetas del fabricante** 

### **Espressif.**

<span id="page-64-0"></span>3. Se debe instalar el software de soporte para la placa. Para ello, nos dirigimos a la sección "Boards Manager" y buscar "esp32". Se debe instalar la versión 2.0.5 o posterior para tener compatibilidad.

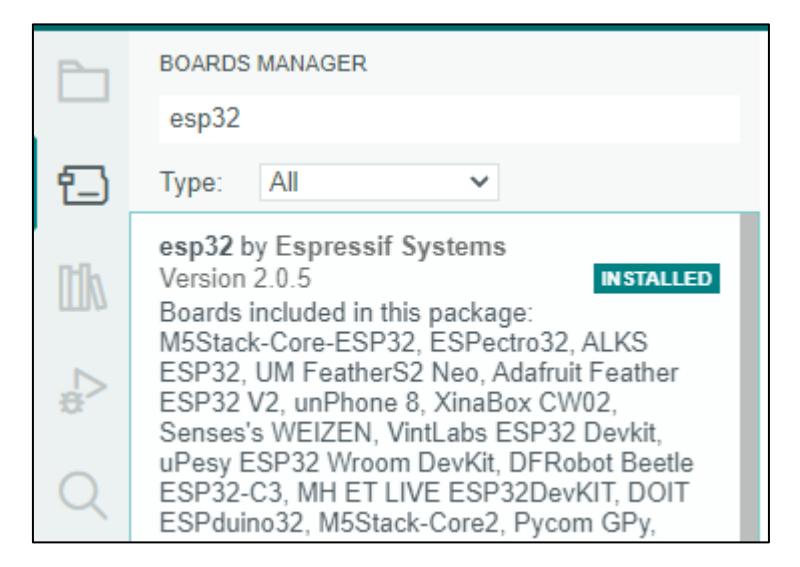

**Figura Anexos 9. Librería de soporte para ESP32.**

<span id="page-64-1"></span>4. Finalmente, se debe seleccionar la placa "DOIT ESP32 DEVKIT V1" y el puerto de comunicación serial disponible en el ordenador. Con ello se podrá cargar información

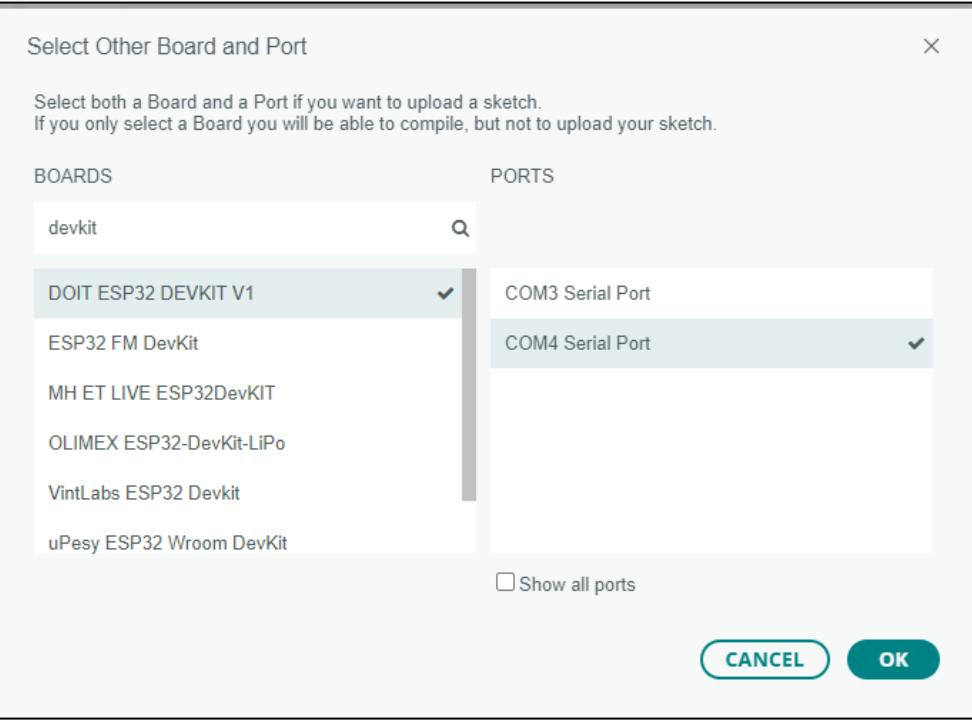

<span id="page-65-0"></span>**Figura Anexos 10. Selección de placa y puerto de comunicación con el ordenador.**

### **Ajuste en código de ESP-32.**

Con la finalidad de establecer una conexión con el Access Point que proveerá el WiFi y transmitir la información a la plataforma IoT se deben realizar los siguientes ajustes:

1. En el código propuesto, se debe reemplazar el SSID y contraseña del equipo que hará de enrutador.

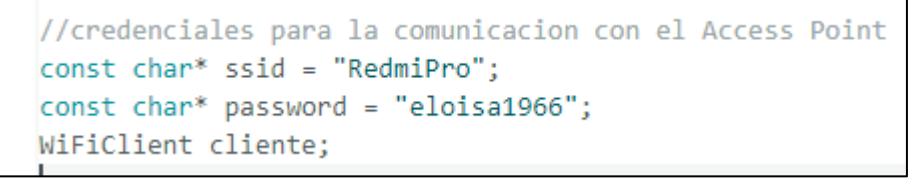

### **Figura Anexos 11. Código para ingreso de credenciales WiFi.**

<span id="page-65-1"></span>2. A su vez, las keys de escritura y channel ID deben ser cambiados por los que ha creado el usuario.

```
//credenciales para ThingSpeak
55
     unsigned long channelID = 1933435;
56
     const char* WriteAPIKey = "0EZXEWB022605FBX";
57
58
```
**Figura Anexos 12. Código para ingreso de credenciales de canal ThingSpeak.**

<span id="page-66-0"></span>3. Luego, se debe cargar la nueva información al ESP-32.

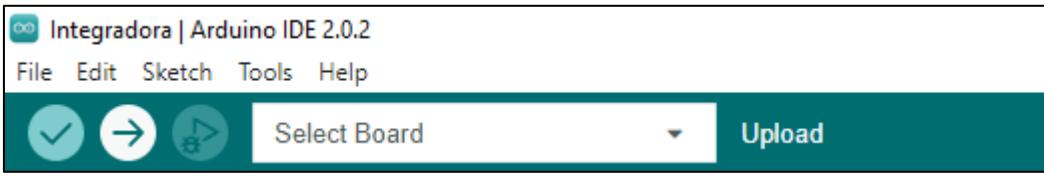

**Figura Anexos 13. Cargar códigos a la placa.**

<span id="page-66-1"></span>4. Finalmente, se comprueba que los datos estén siendo transmitidos a la plataforma.

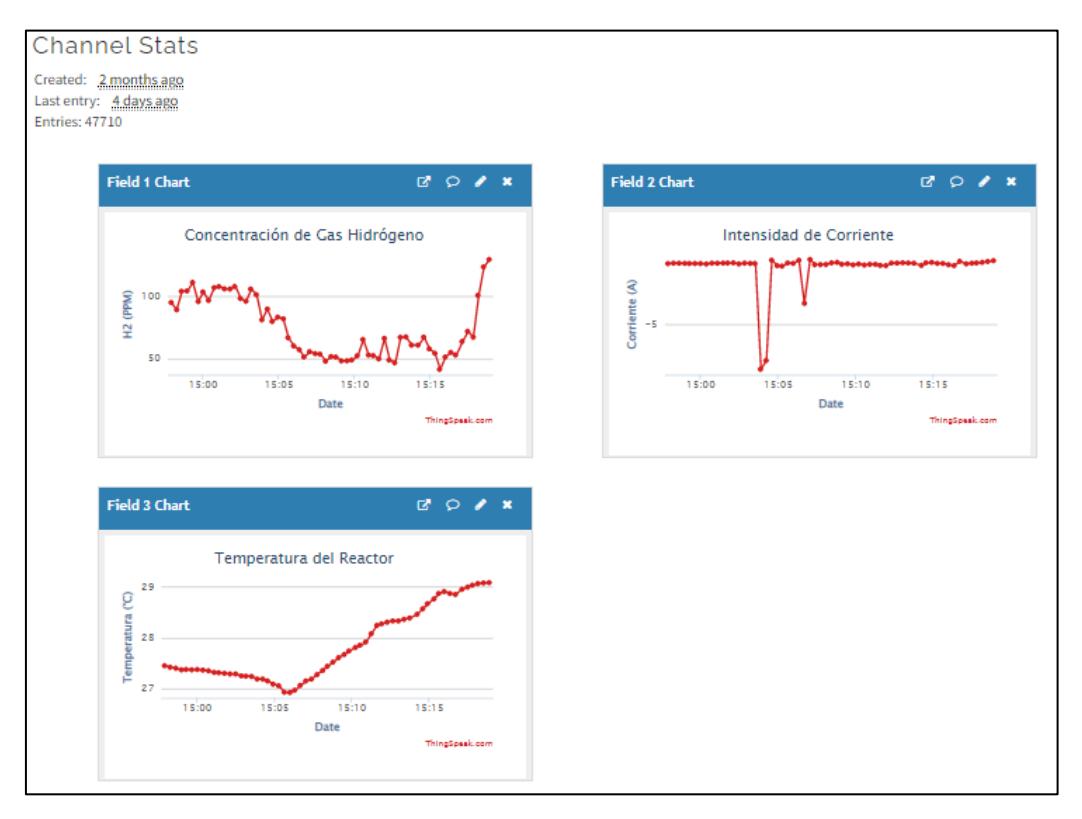

<span id="page-66-2"></span>**Figura Anexos 14. Canal de ThingSpeak en monitoreo de datos.**